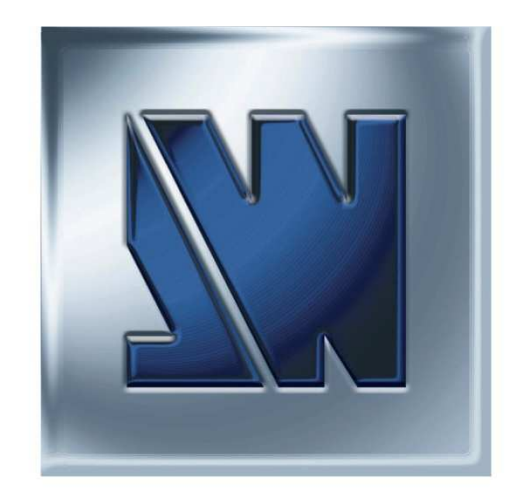

# Programmer's Guide For DVX8044 & DVX8032

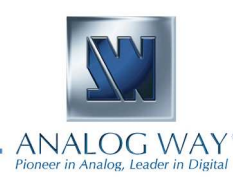

#### **A1: Introduction**

If you need to use your own Software Control program from a PC or WORKSTATION with an RS-232 or LAN port, the device allows communication through an ASCII code protocol.

The device treats any character that it receives on the RS-232 or LAN as a possible command but only accepts legal commands. There is no starting/ending code needed in a command string.

A command can be a single character typed on a keyboard and does not require any special character before or after it. (It is not necessary to press "ENTER" on the keyboard). A command can be preceded by a value (See chapter A-2).

When the device receives a valid command, it will execute the command. Then it will send back the status of the parameters that have changed due to this command.

If the command cannot be executed (value out of range, no signal on the selected input),etc. The device will just sends back the current status of the corresponding parameters.

If the command is invalid, an error response will be returned to the control device. All responses returned to the control device end with a carriage return <CR> and a line feed <LF> signaling the end of the response character string (see chapter A-3).

#### **A2: Commands structure**

Commands are usually composed of numerical values followed by the command characters. The characters used without any numerical value return the current setting of the command. [read command]

The indexes are defined number: the layer number, the input number, the preset ... on which the command apply. They are separated with a comma. There is commands without index and others with up to 3 indexes.

Write command = [[index,] ...] + Value + Character (s) code

A read command is constituted by index followed by a command coded in 1 or 2 alpha numeric characters, same structure as write command without the value.

Read command = [[index,] ...] + Value + Character (s) code

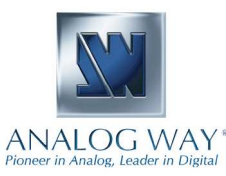

#### **NI ANALOG WAY**

#### **A3: Examples**

#### **Document notation:**

1) Command without index : SWITCHER\_MODE

Command to set the switcher mode to mixer mode: 0CMAnswer: CM0<CR><LF> which mean that the device is now working in mixer mode.

2) Command with 1 index : OFORMAT

Command to set the Main output format to XGA: 0,12OF Answer: OF0,12<CR><LF> which mean that the output format is now 1024x768

3) Command with 2 indexes : PE\_INPUTNUM

Command to set the input 4 displayed in Layer A of Next Preset: 1,1,4IN Answer: IN1,1,4<CR><LF> which mean that the layer A of the next preset will display the input 4 signal

4) Read command without index : TAKEAVA

Read command to know if the TAKE command is available: TA Answer: TA1<CR><LF> which mean that the device is ready to accept the TAKE command.

5) Read command with 2 indexes : SET\_ASPECT\_RATIO\_OUT

Read command to know how is displayed a DVI signal plugged on the input 4: 3,1,sB Answer: sB3,1,2<CR><LF> which mean that the DVI plug on input 4 is displayed full screen

#### **A4: Error codes**

Answer : **E10**<CR><LF> which mean invalid command Answer : **E11**<CR><LF> which mean index value error (index value out of range) Answer : **E12**<CR><LF> which mean index number error (too or few indexes)

Some commands are only available as **[Read command]**, they are status and are colored in blue as this line. Some commands are colored in yellow as this line to indicate they were added or modified in this version.

#### **A5 COMMUNICATION PORTS**

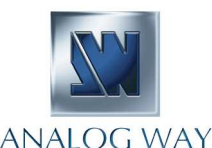

#### • REMOTE RS-232 (on DB 9 female connector)

Level: RS-232.

9600 Bauds, 8 data bits, 1 stop bit, Data Rate: no parity bit, no flow control.

#### • TALLY OUT (on DB 9 female connector)

20 Vdc MAX, 50 mA MAX (open collector). Rating:

#### • LAN (on RJ45 connector)

Protocol: UDP (User Datagram Protocol) or TCP (Transmission Control Protocol).

Data Rate: 10 / 100 Mbps.

LED functions (on RJ45 connector):

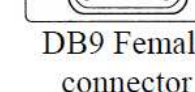

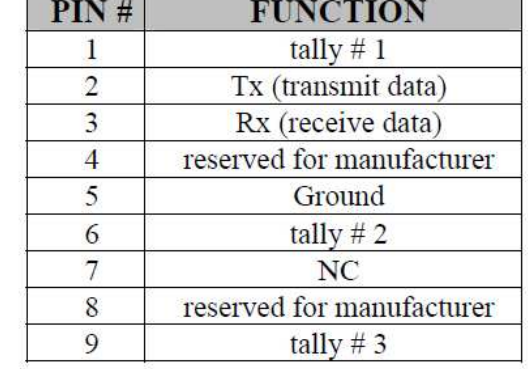

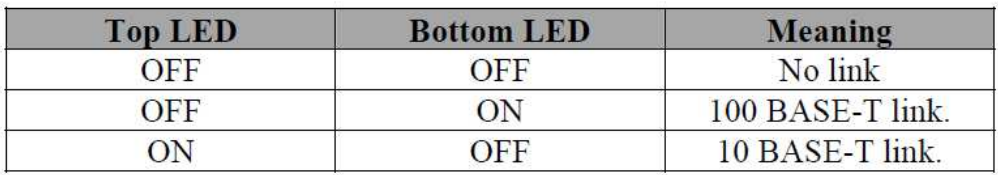

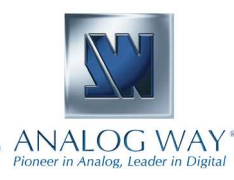

# **KI ANALOG WAY**\*

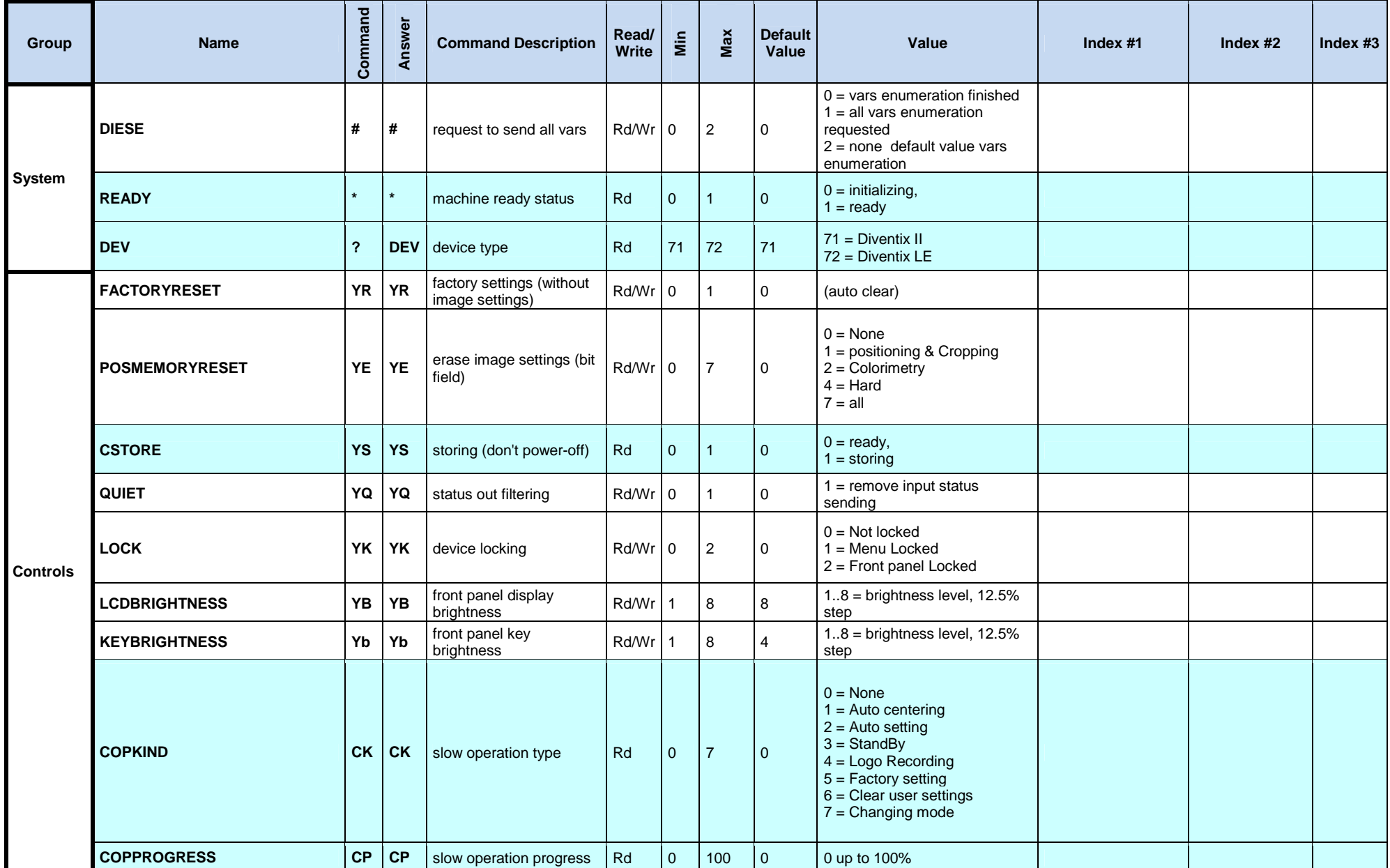

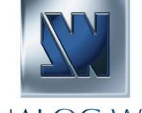

# **KI ANALOG WAY**\*

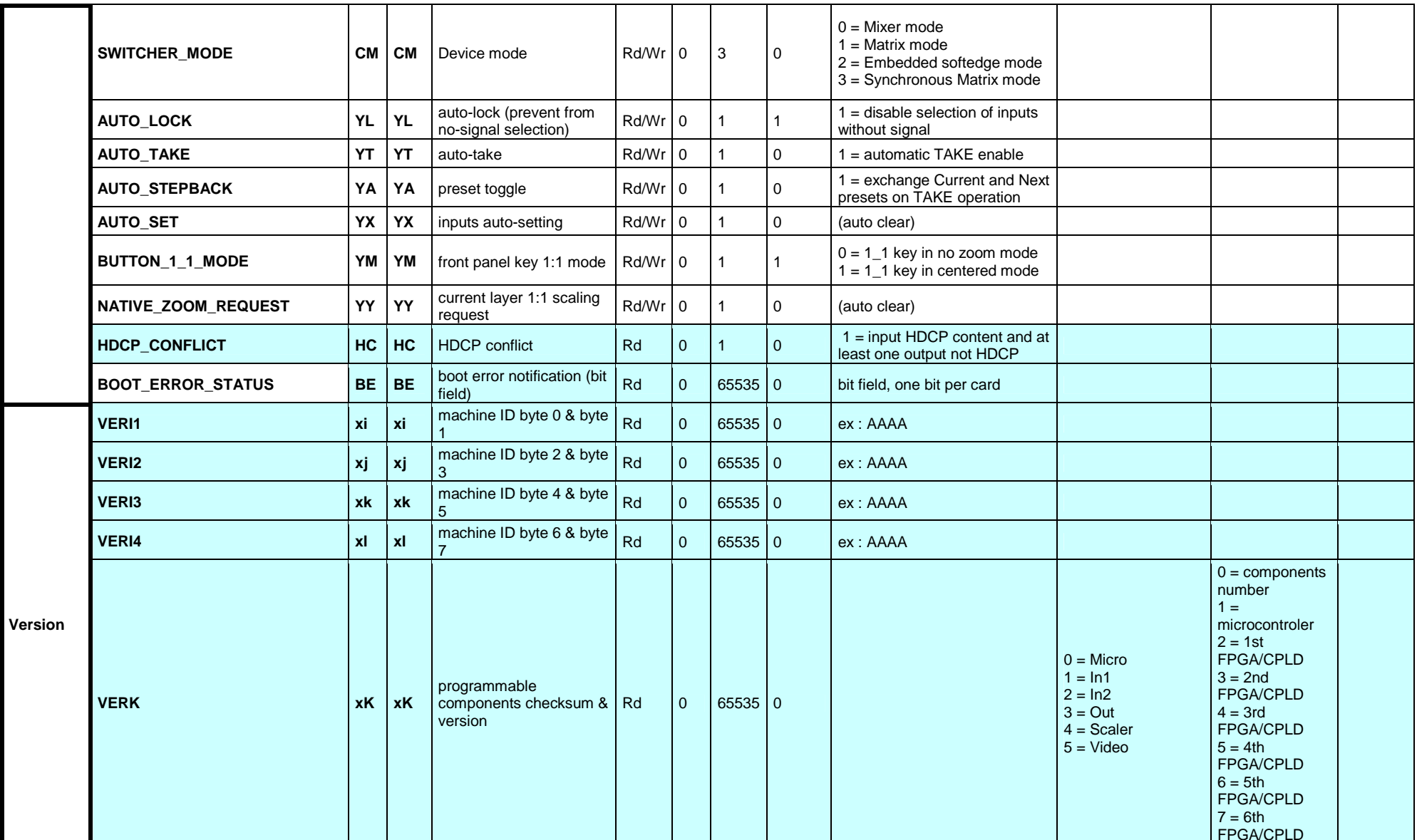

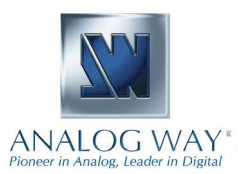

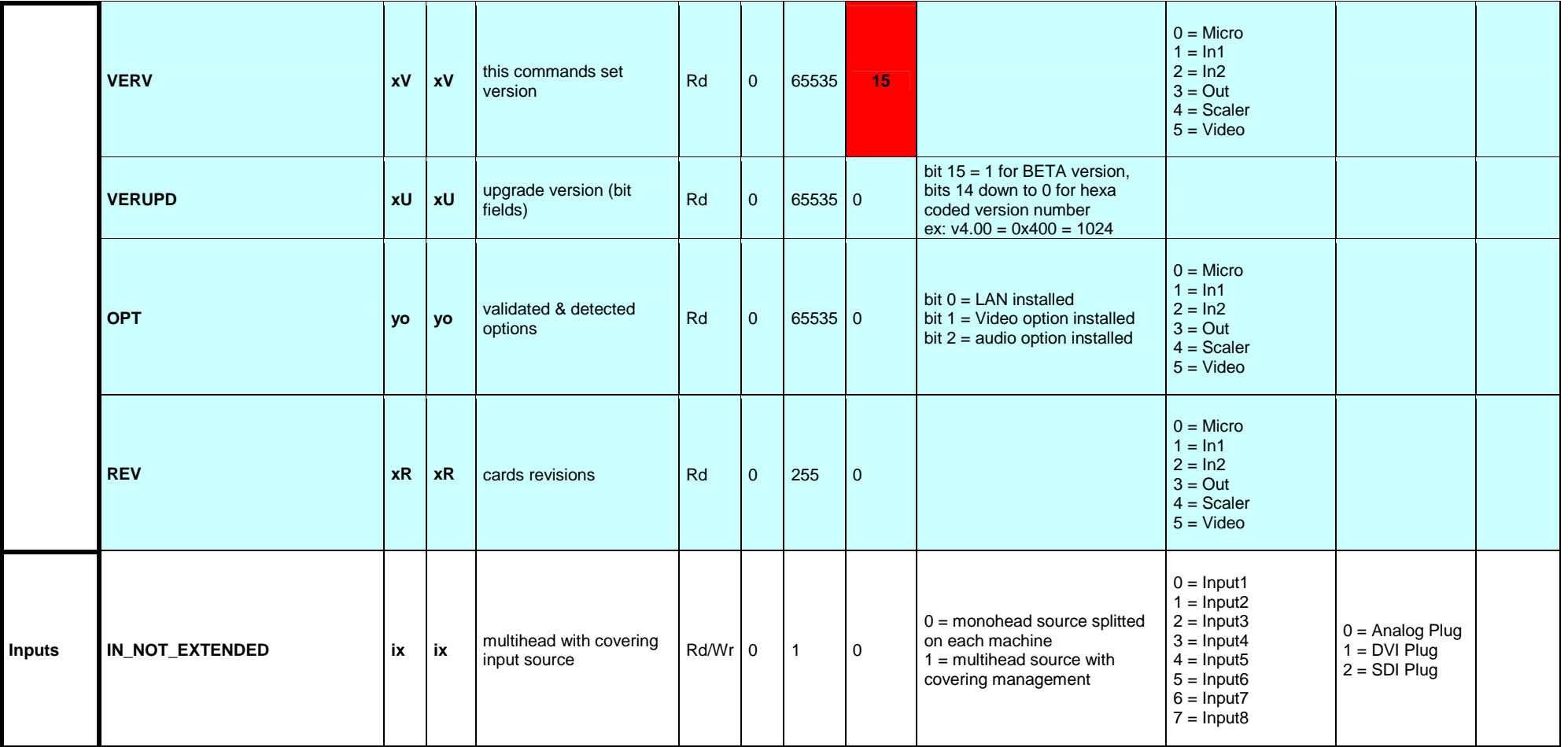

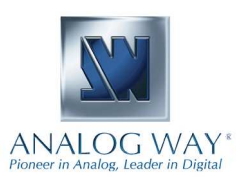

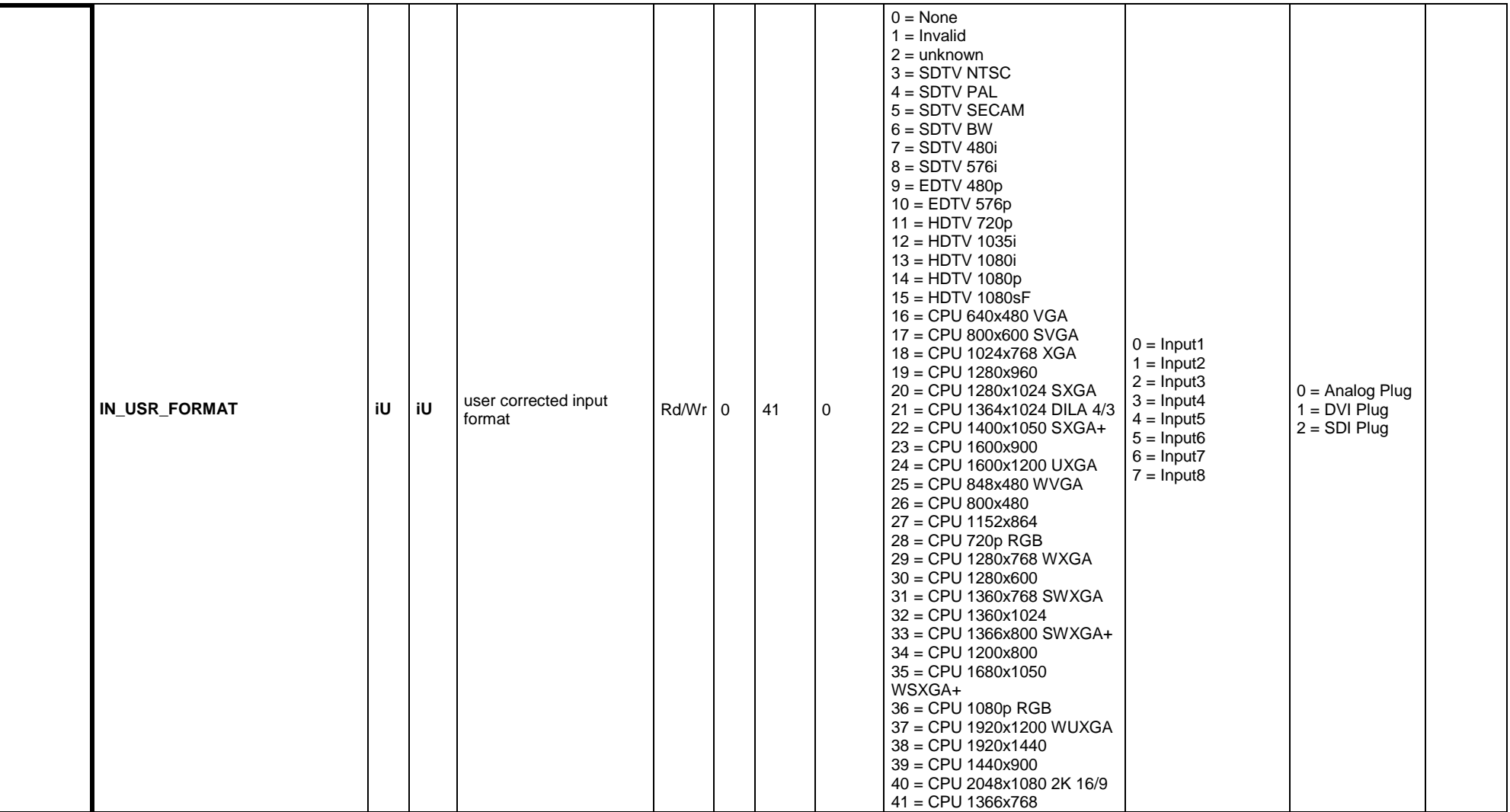

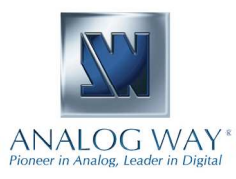

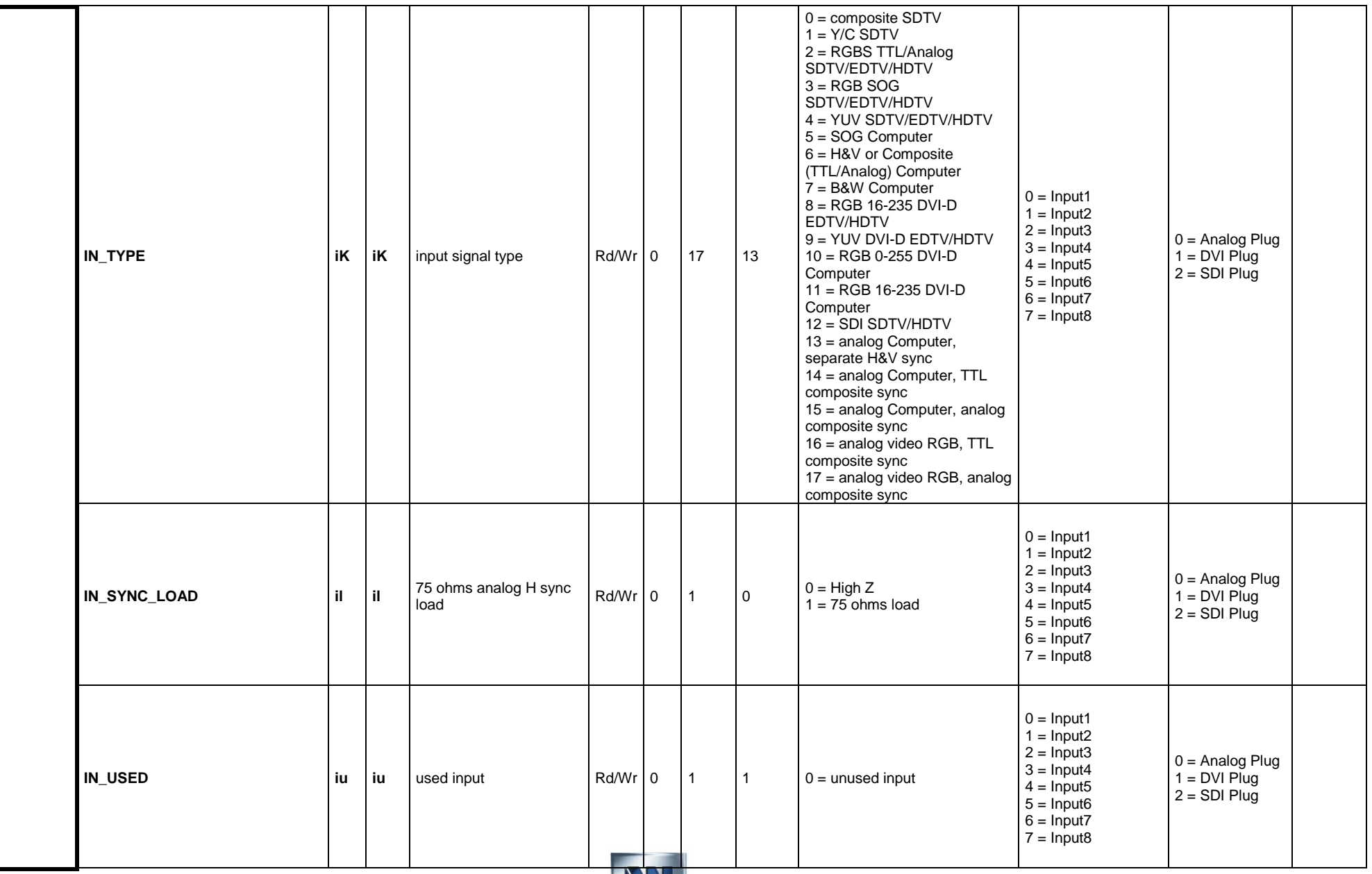

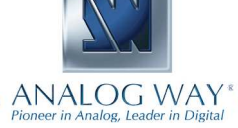

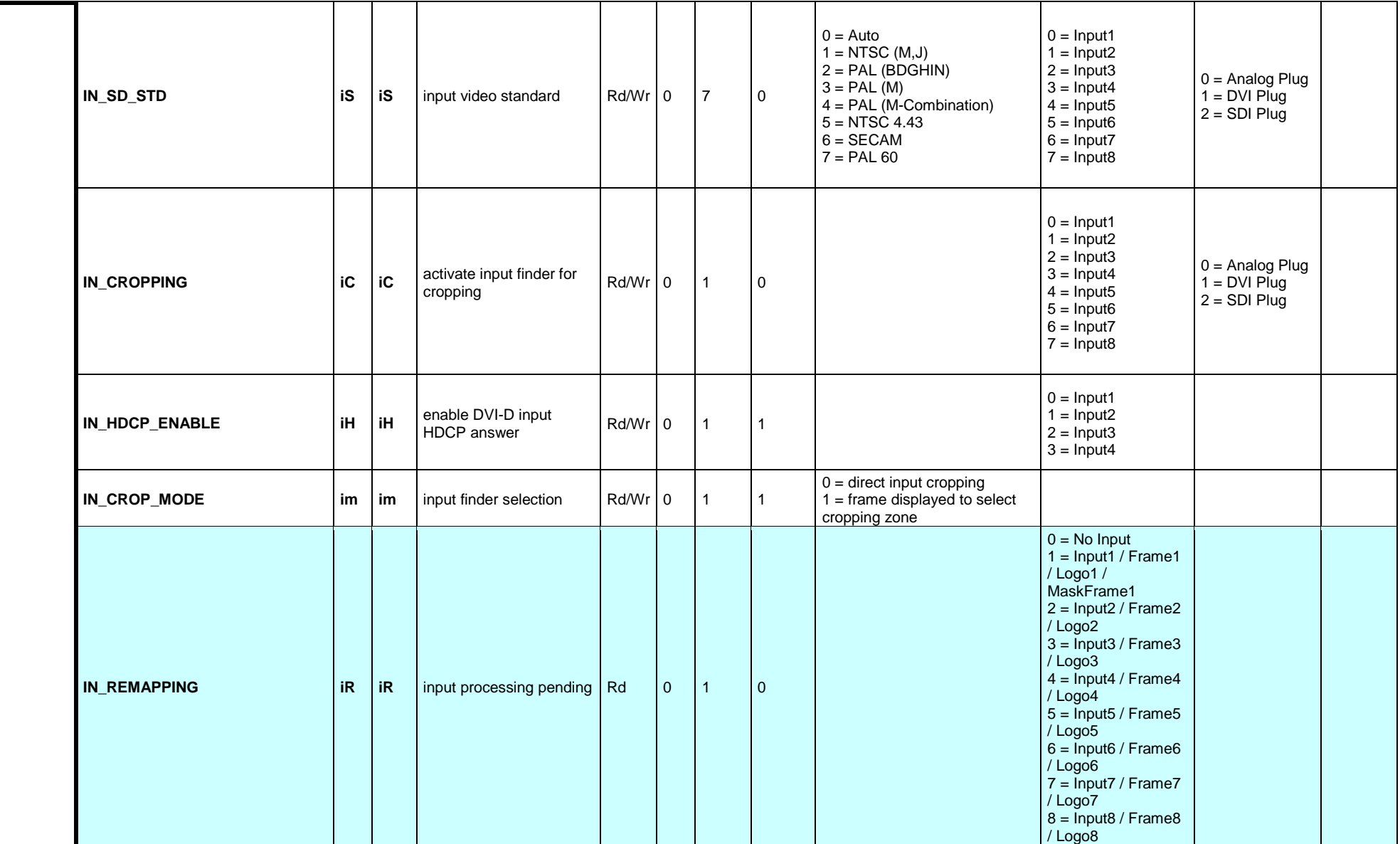

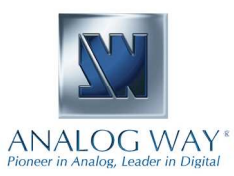

# **KI ANALOG WAY**\*

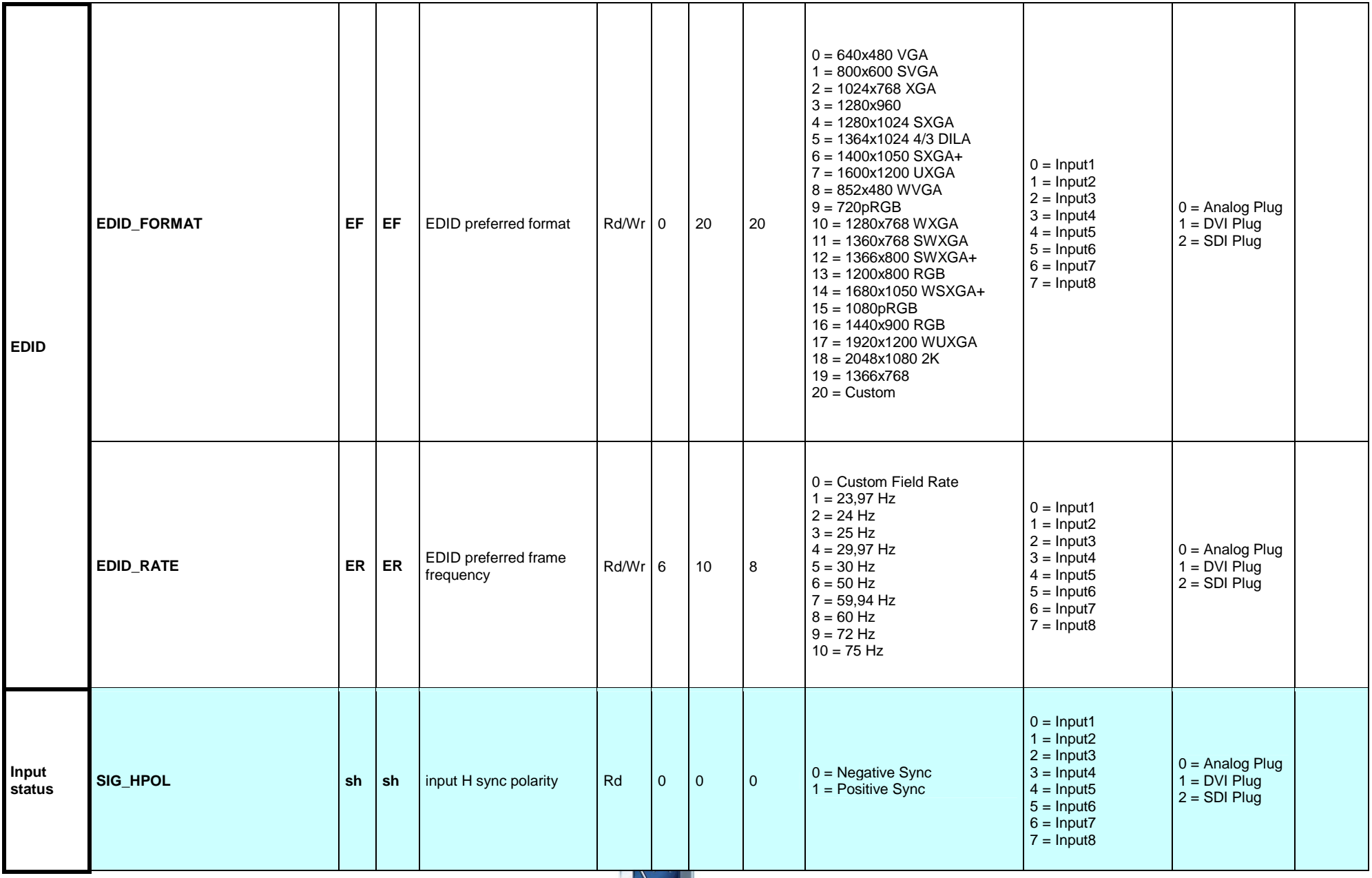

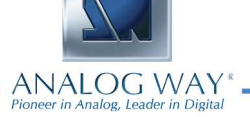

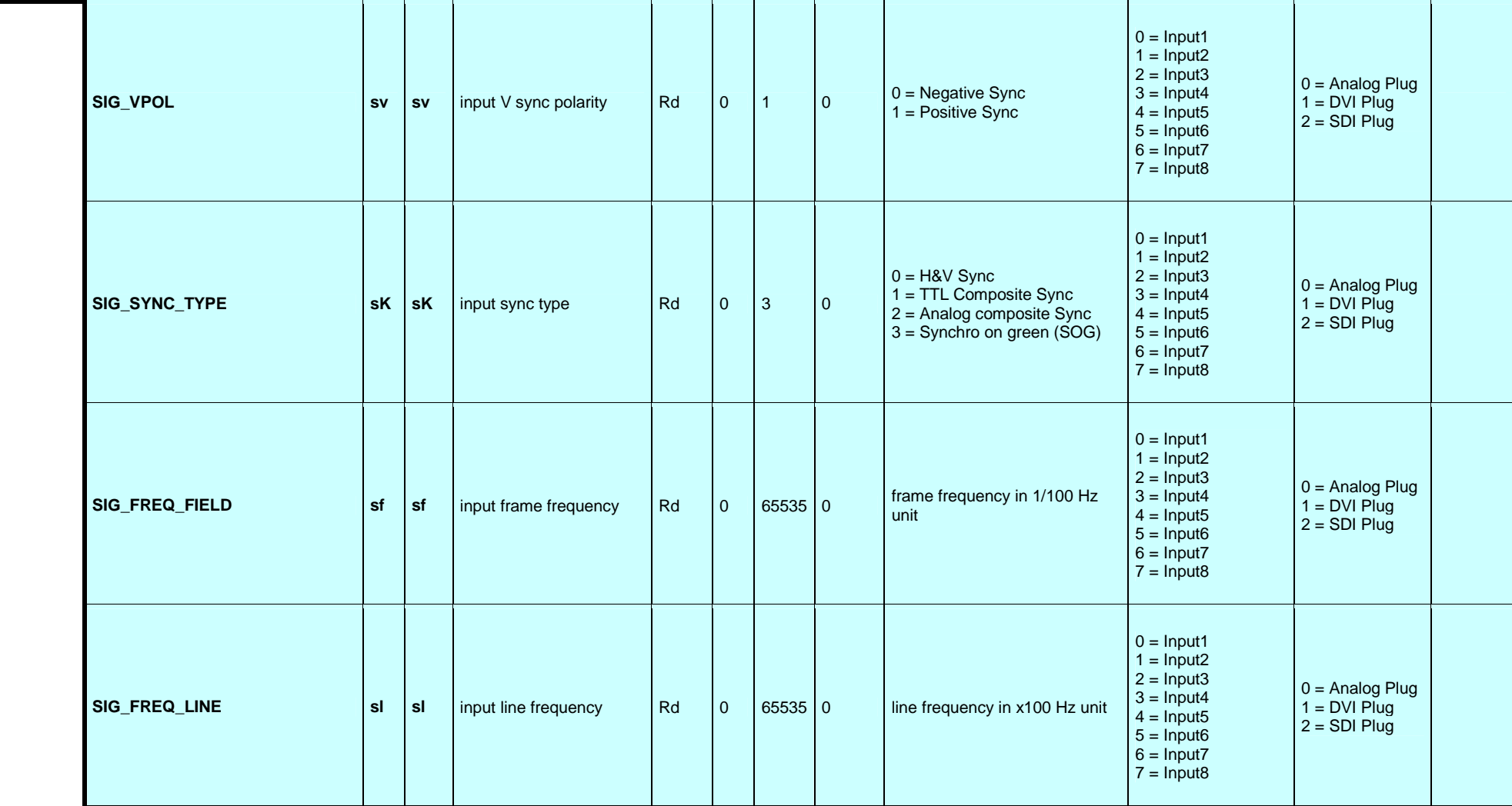

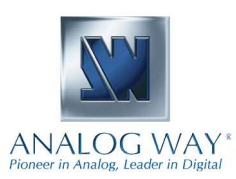

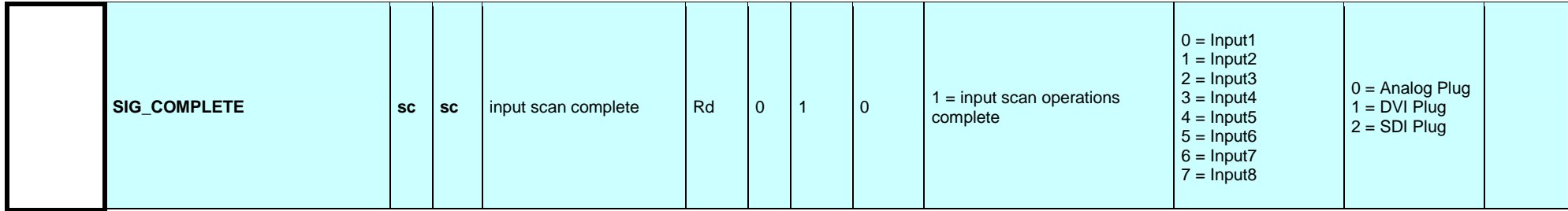

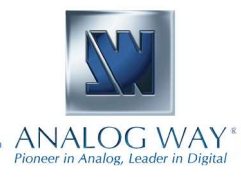

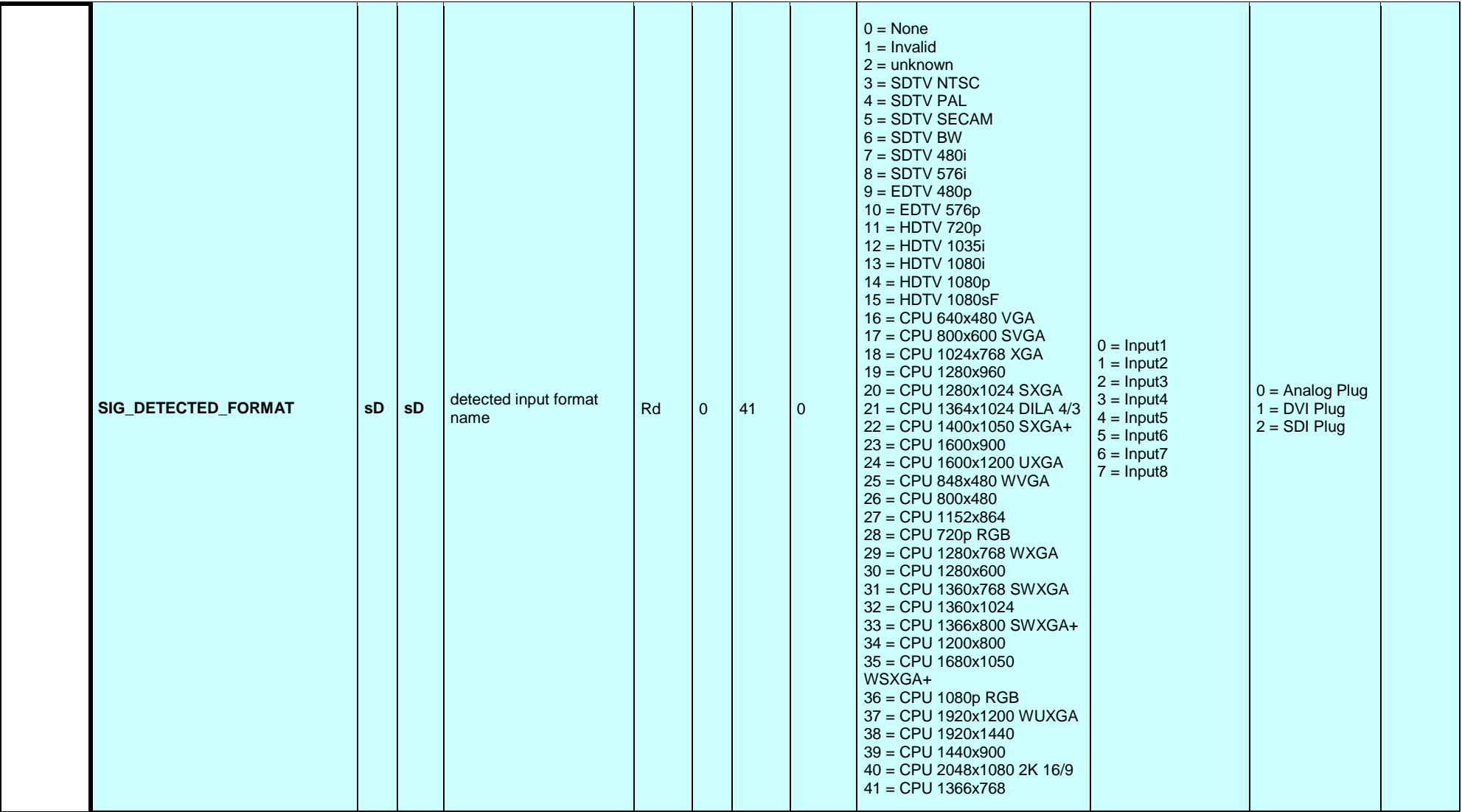

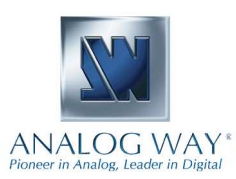

### **Programmer's Guide**

# **N** ANALOG WAY<sup>®</sup>

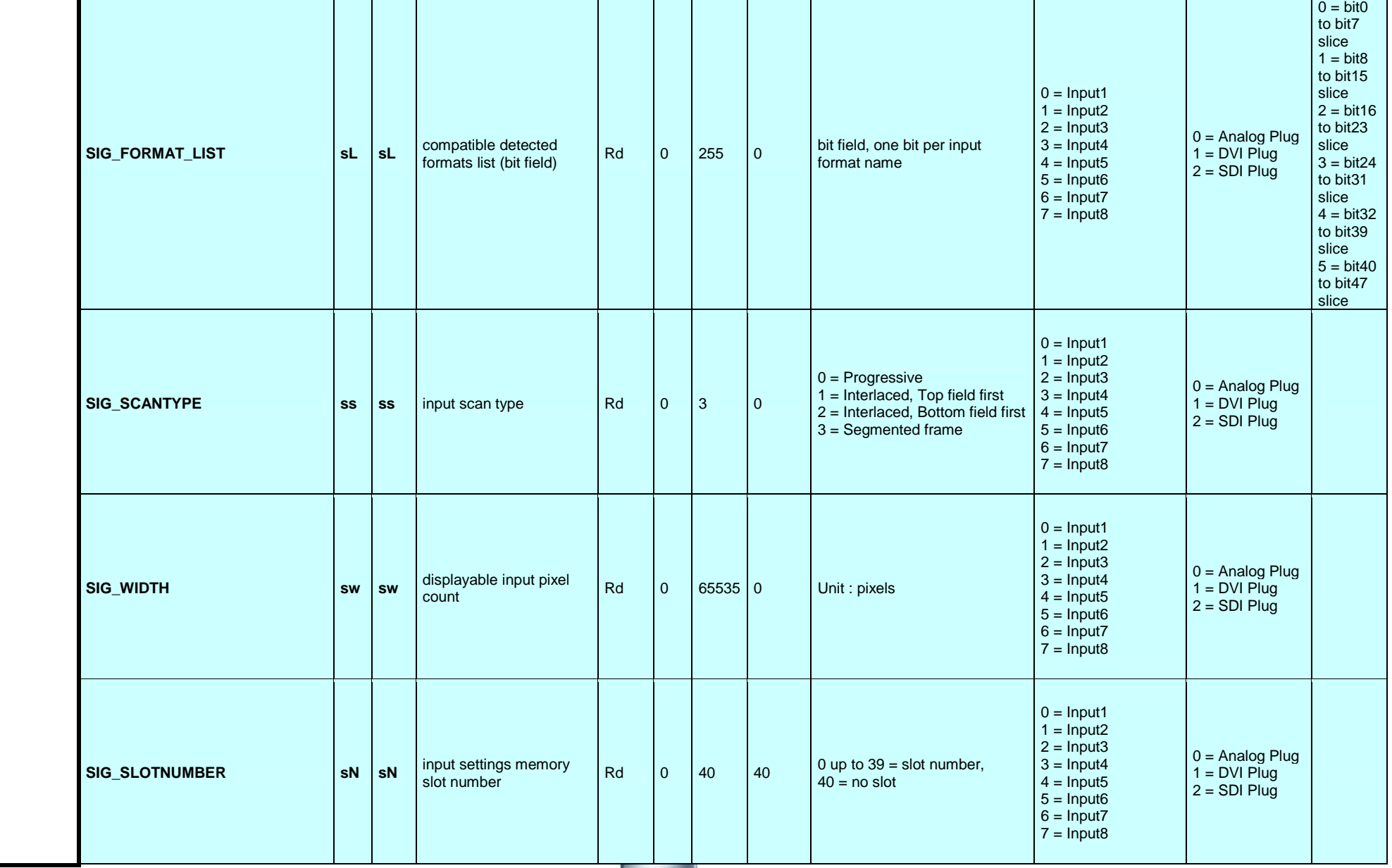

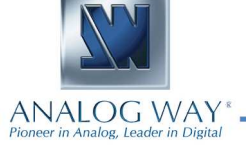

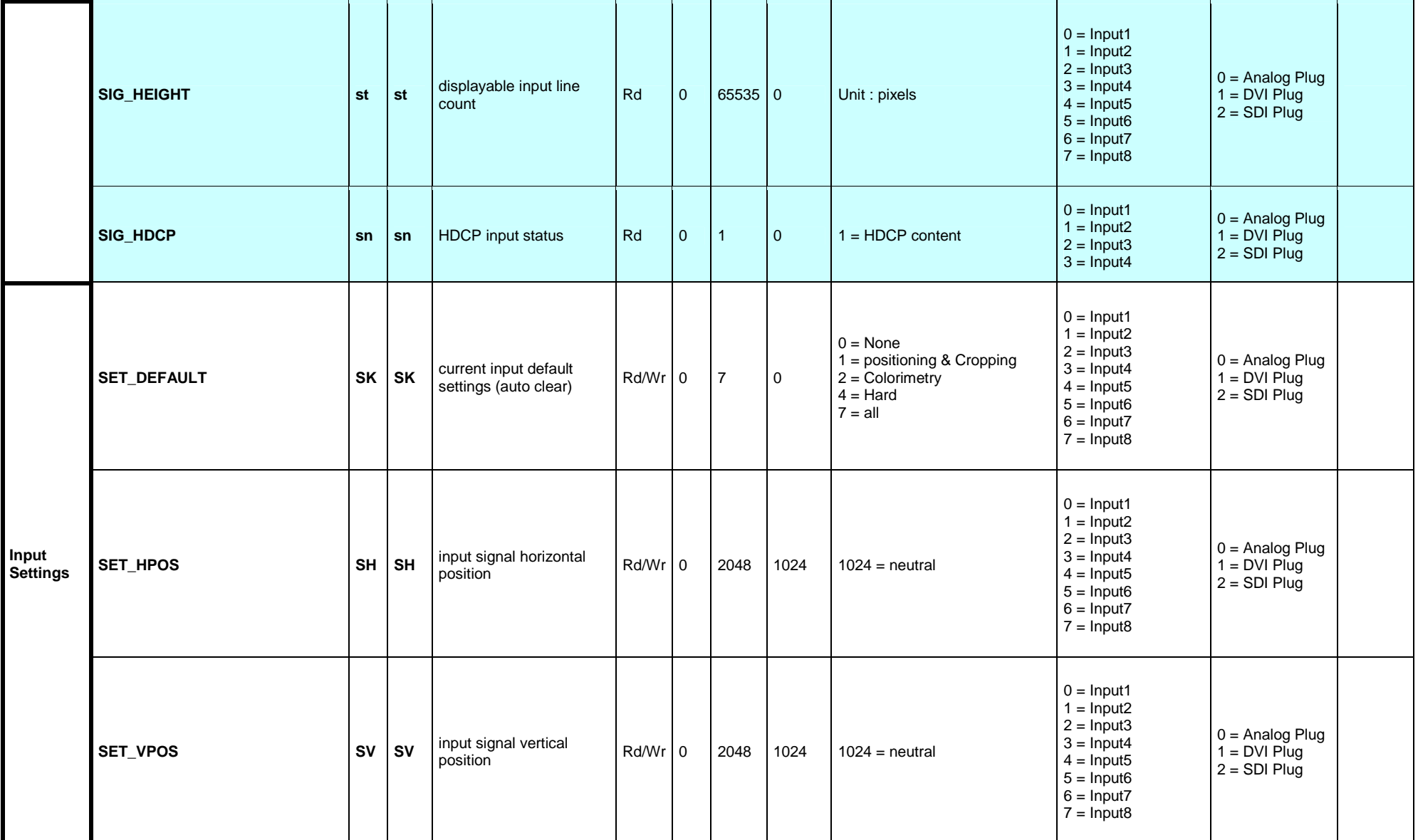

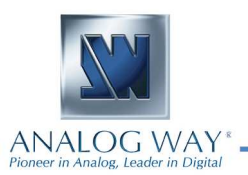

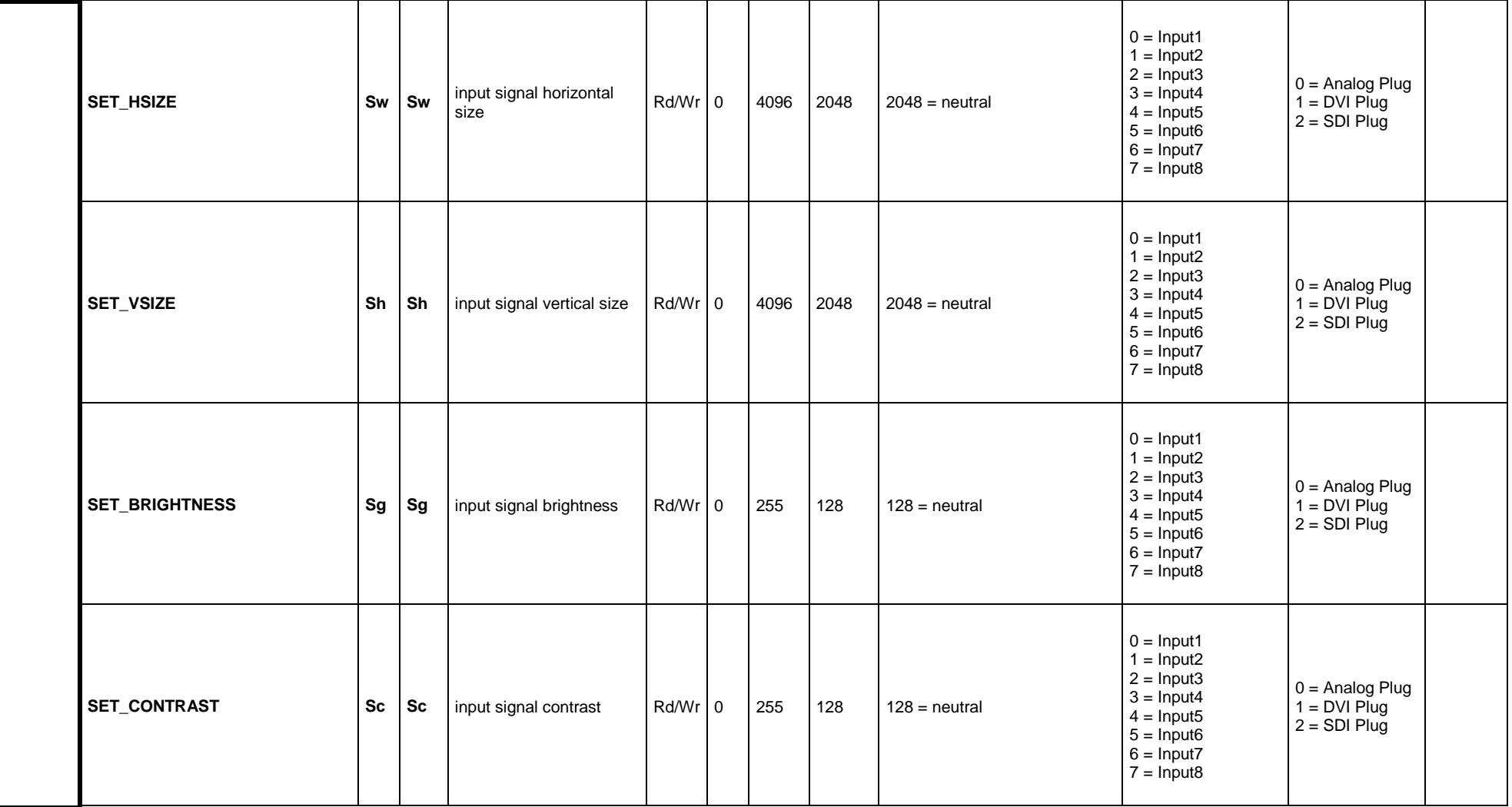

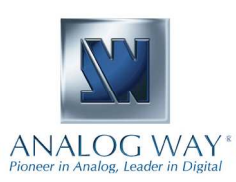

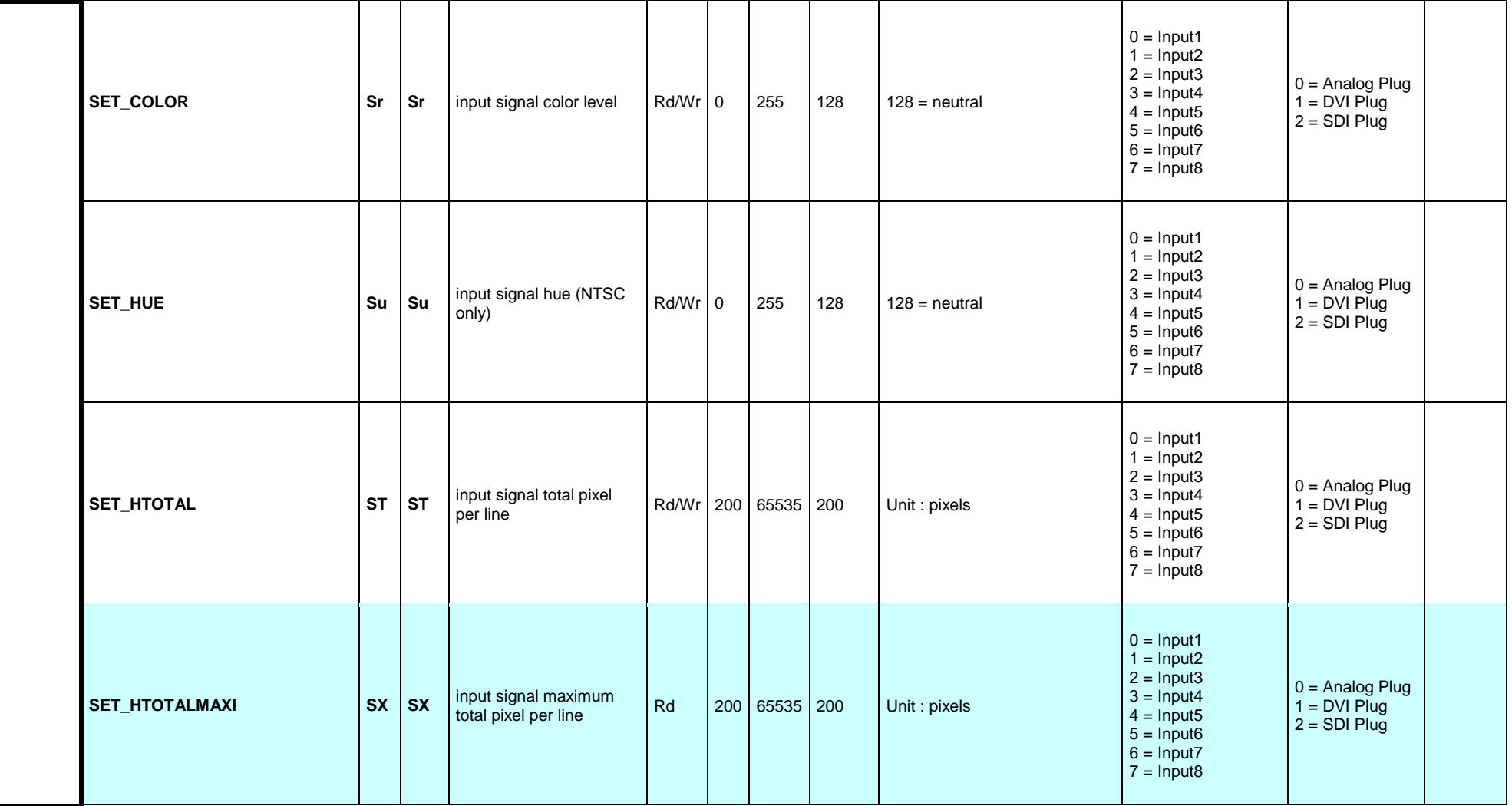

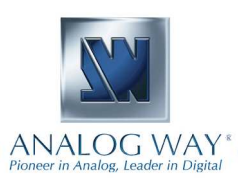

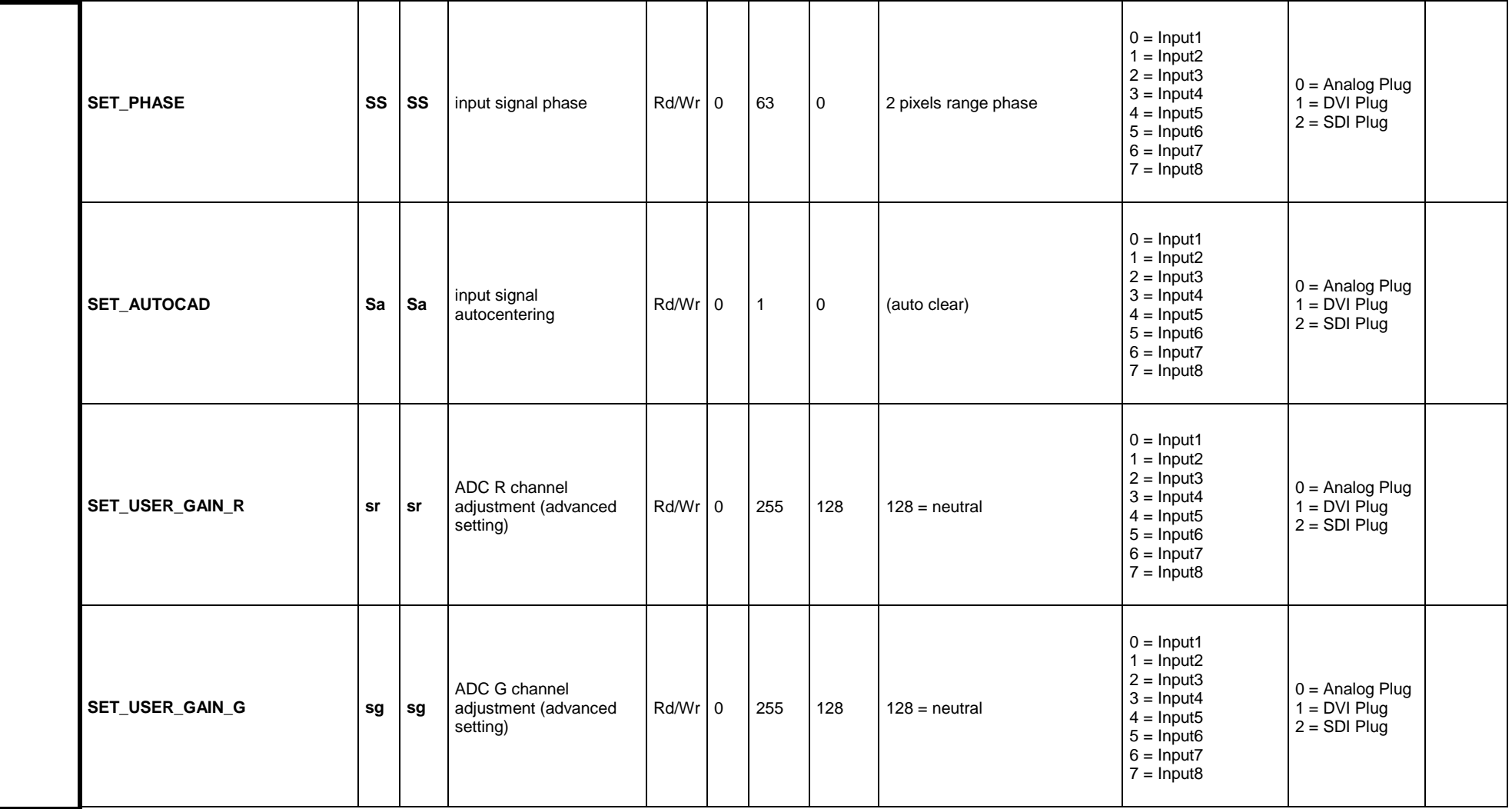

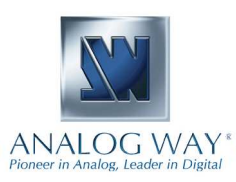

### **KI** ANALOG WAY®

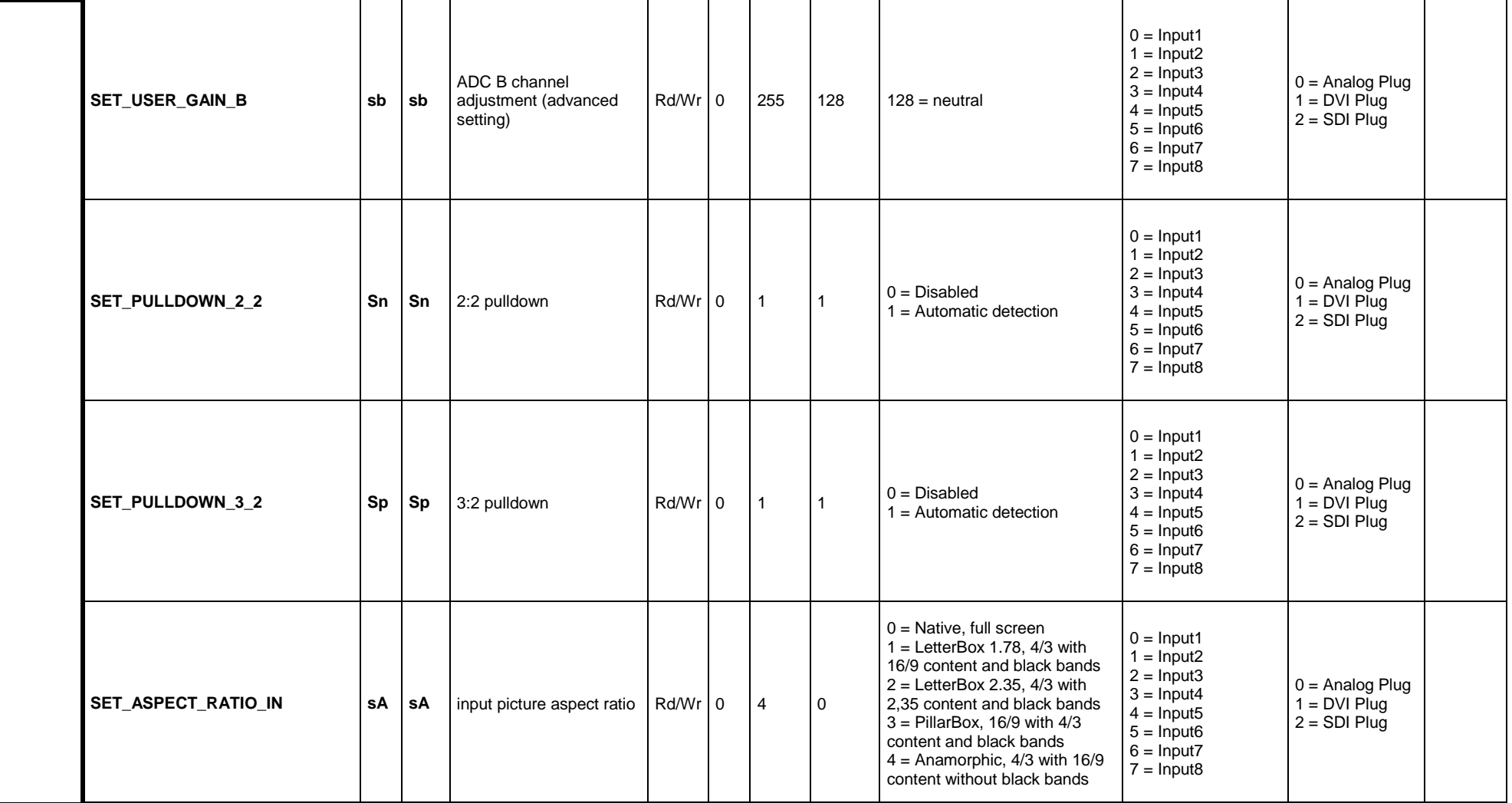

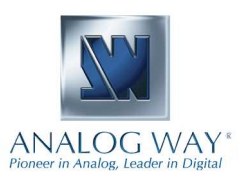

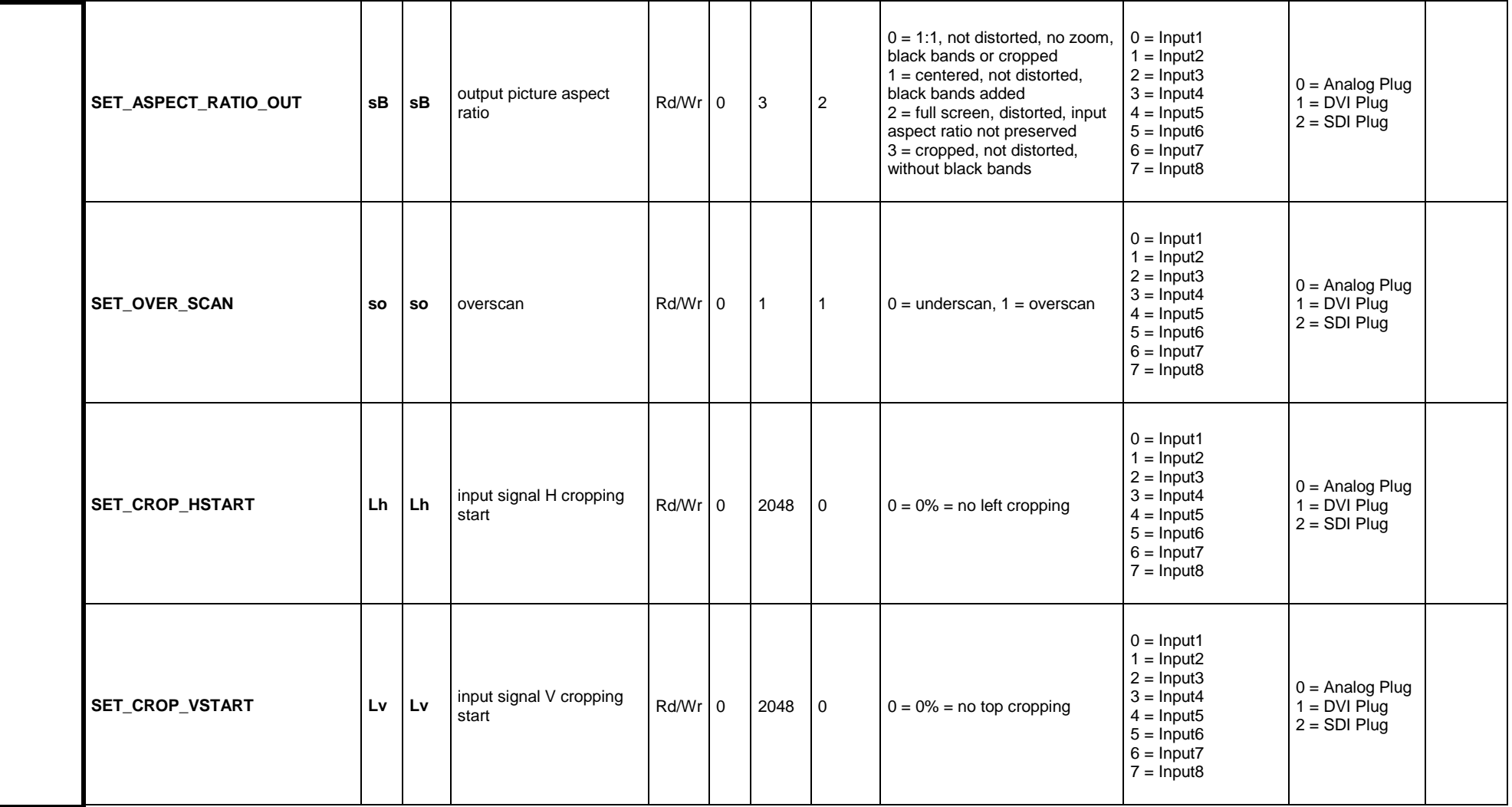

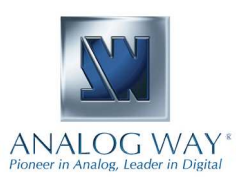

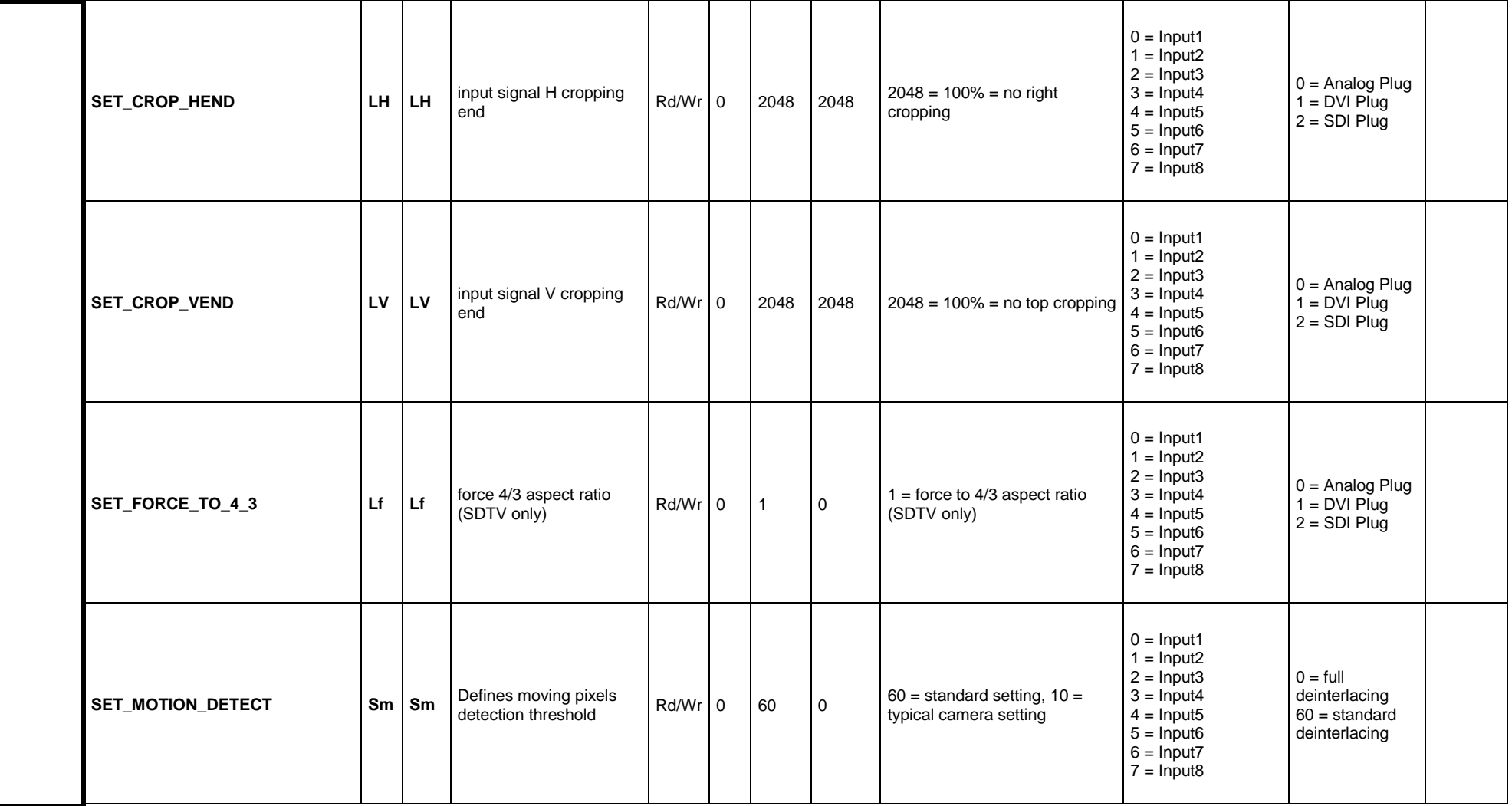

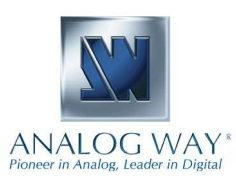

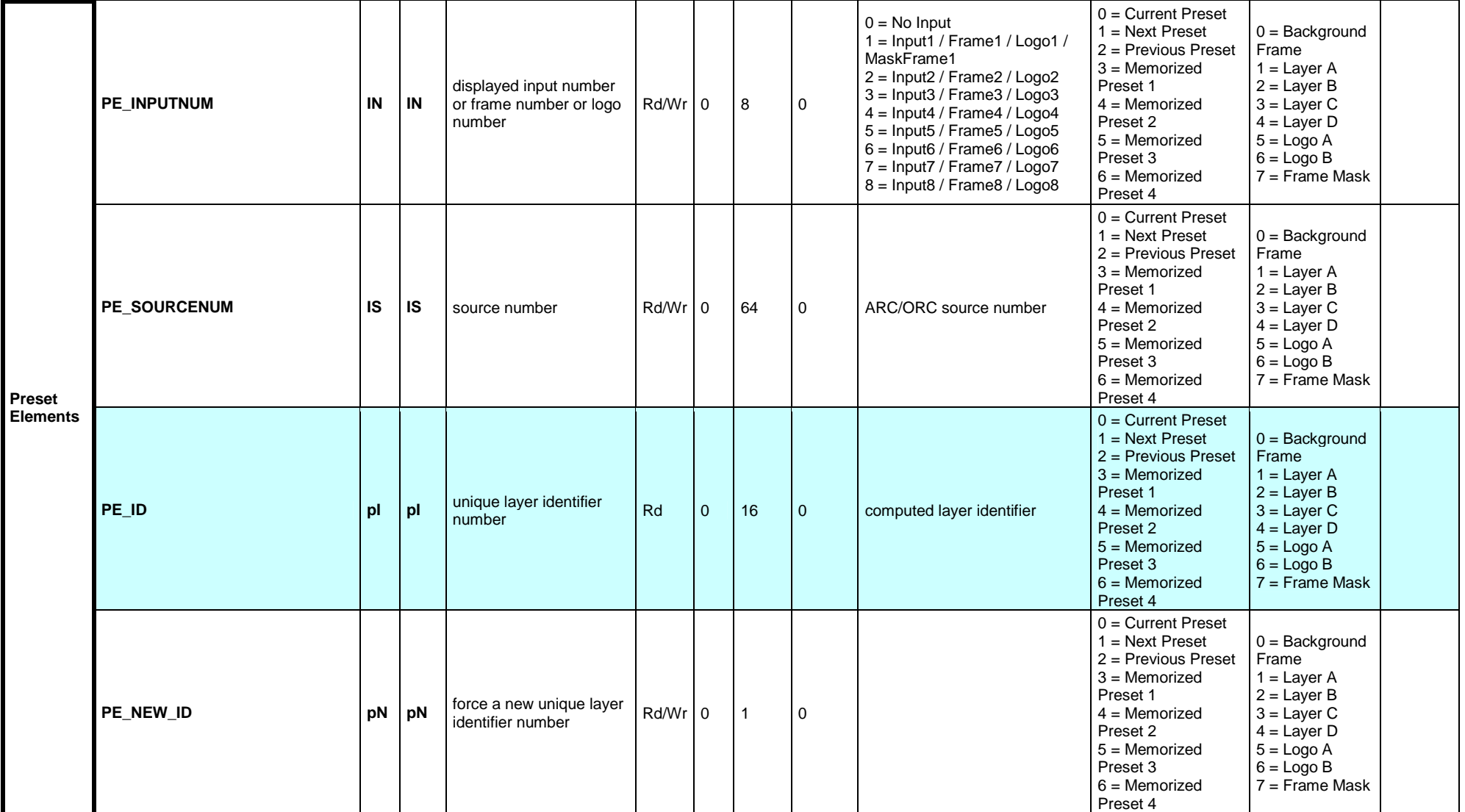

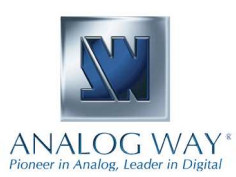

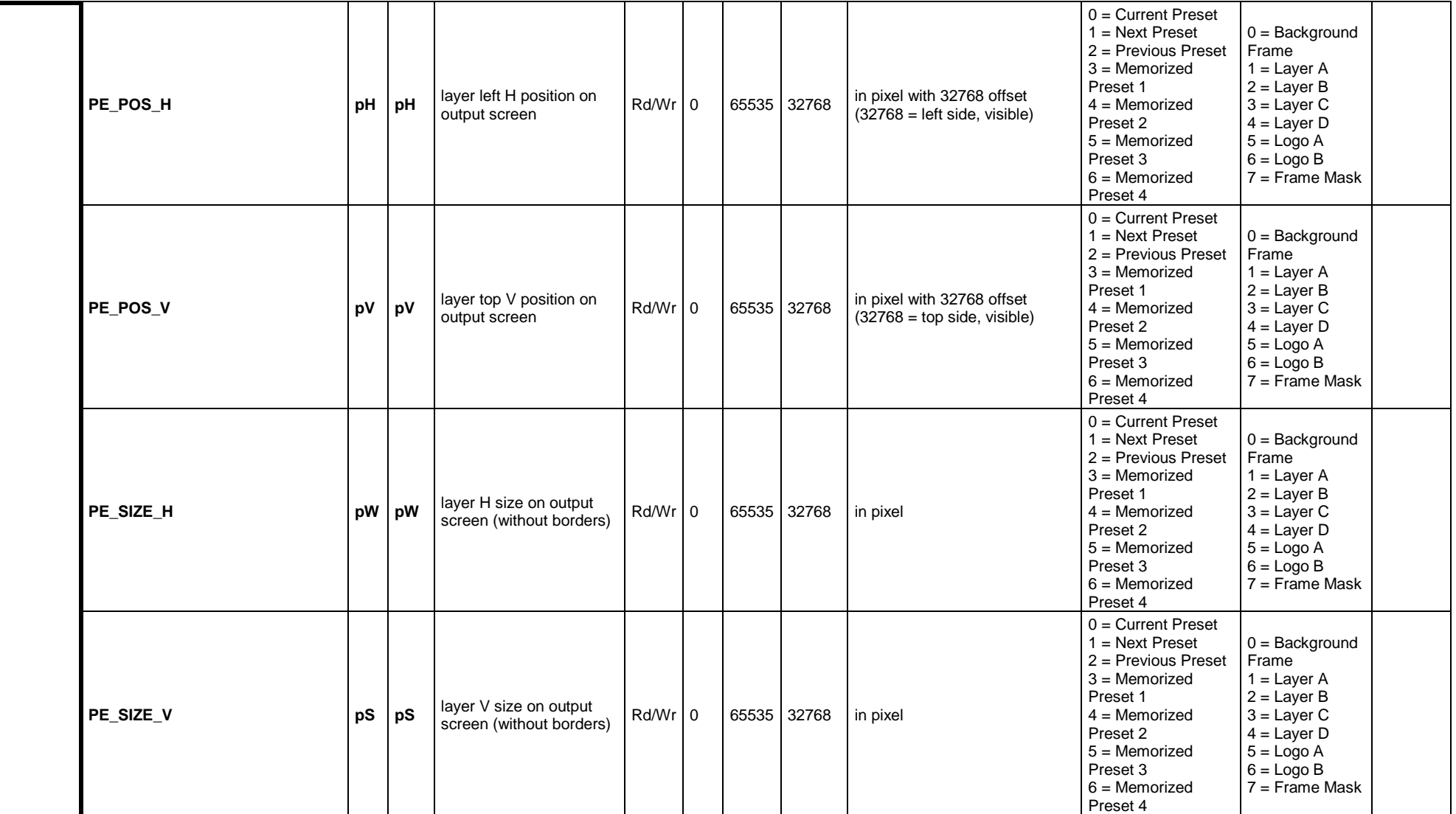

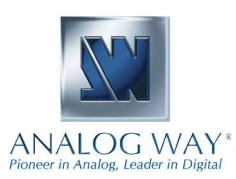

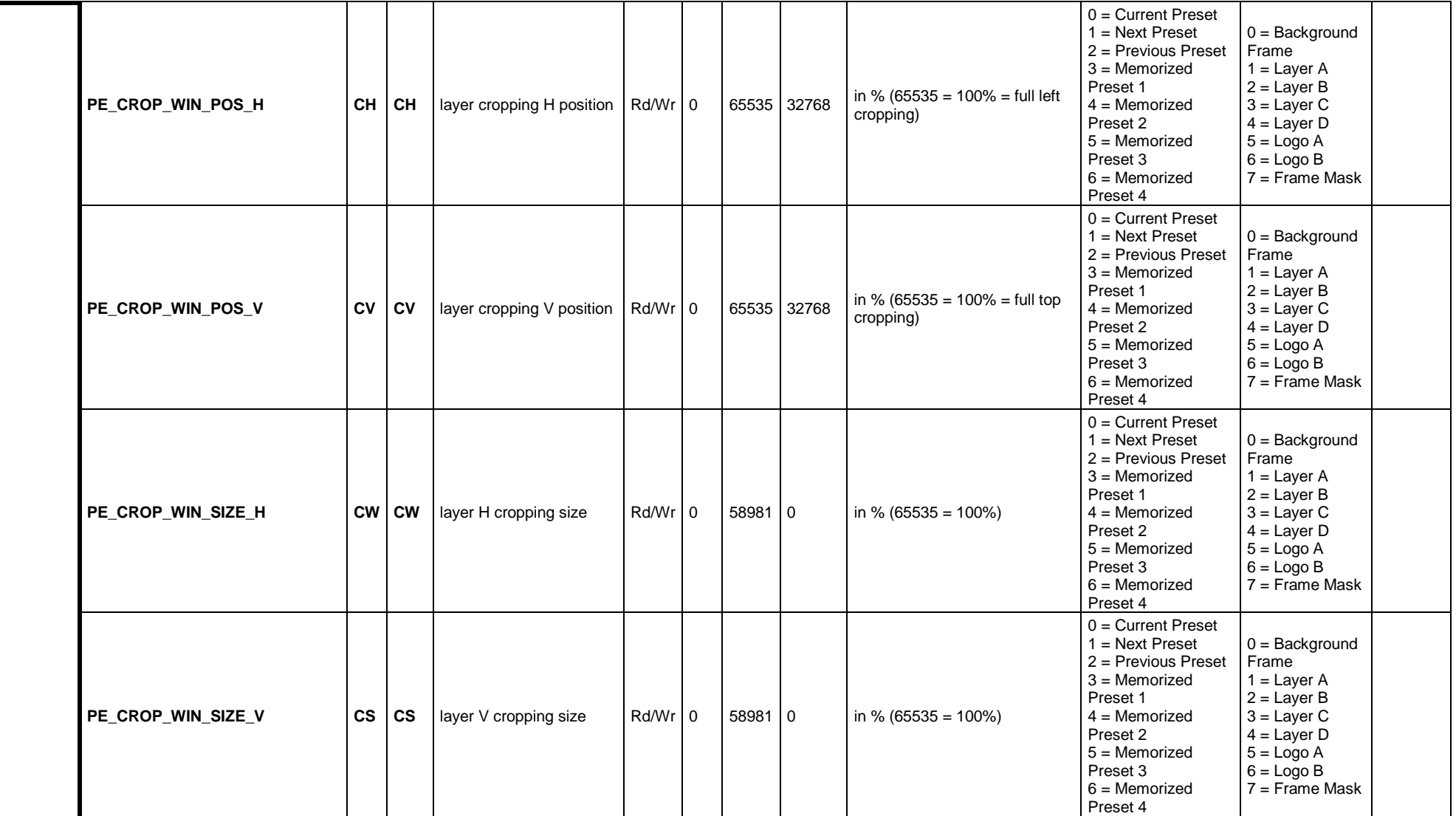

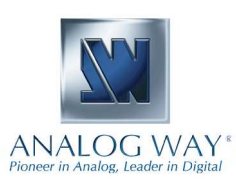

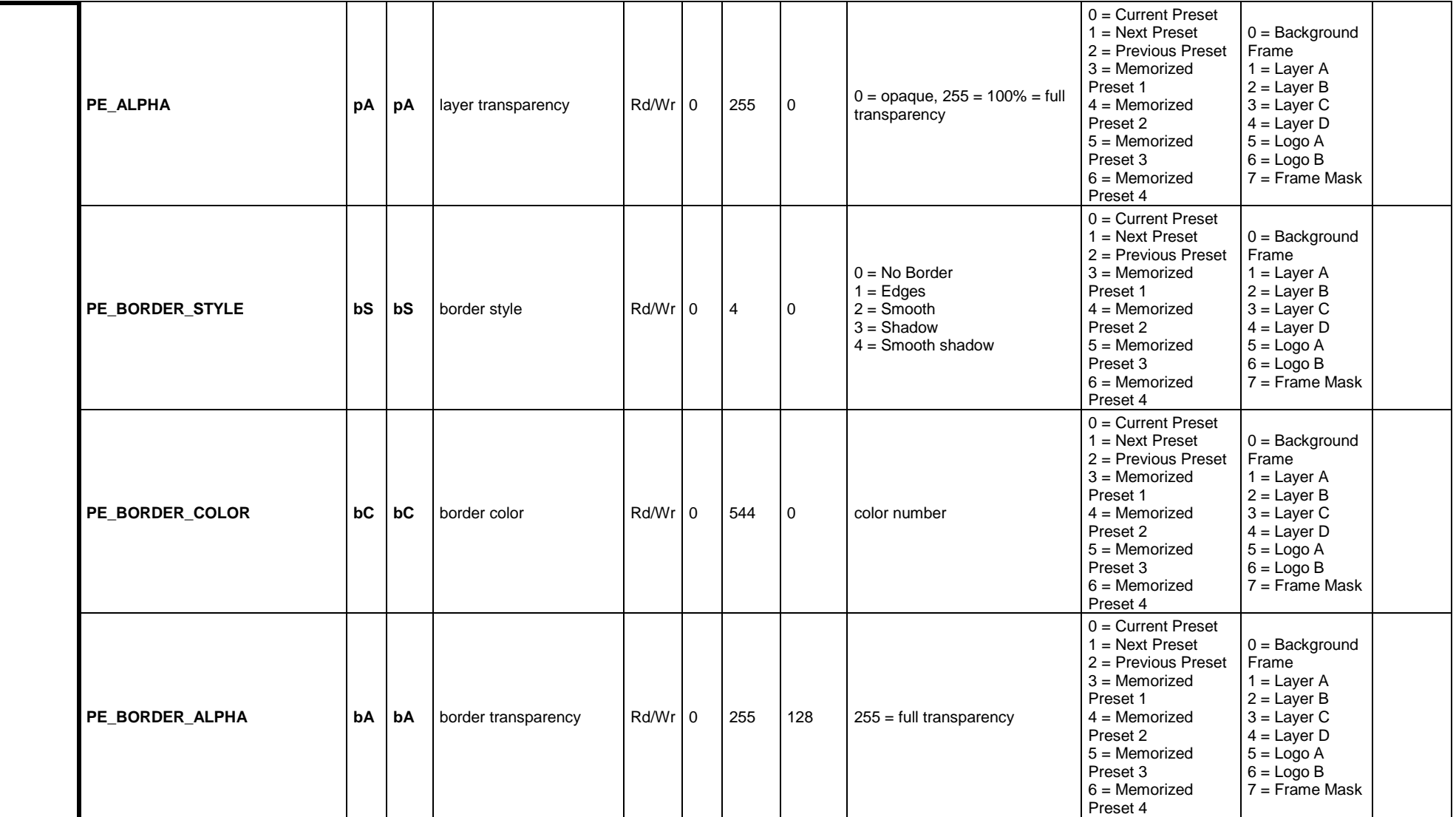

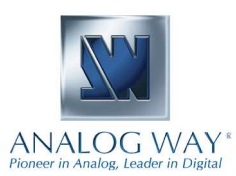

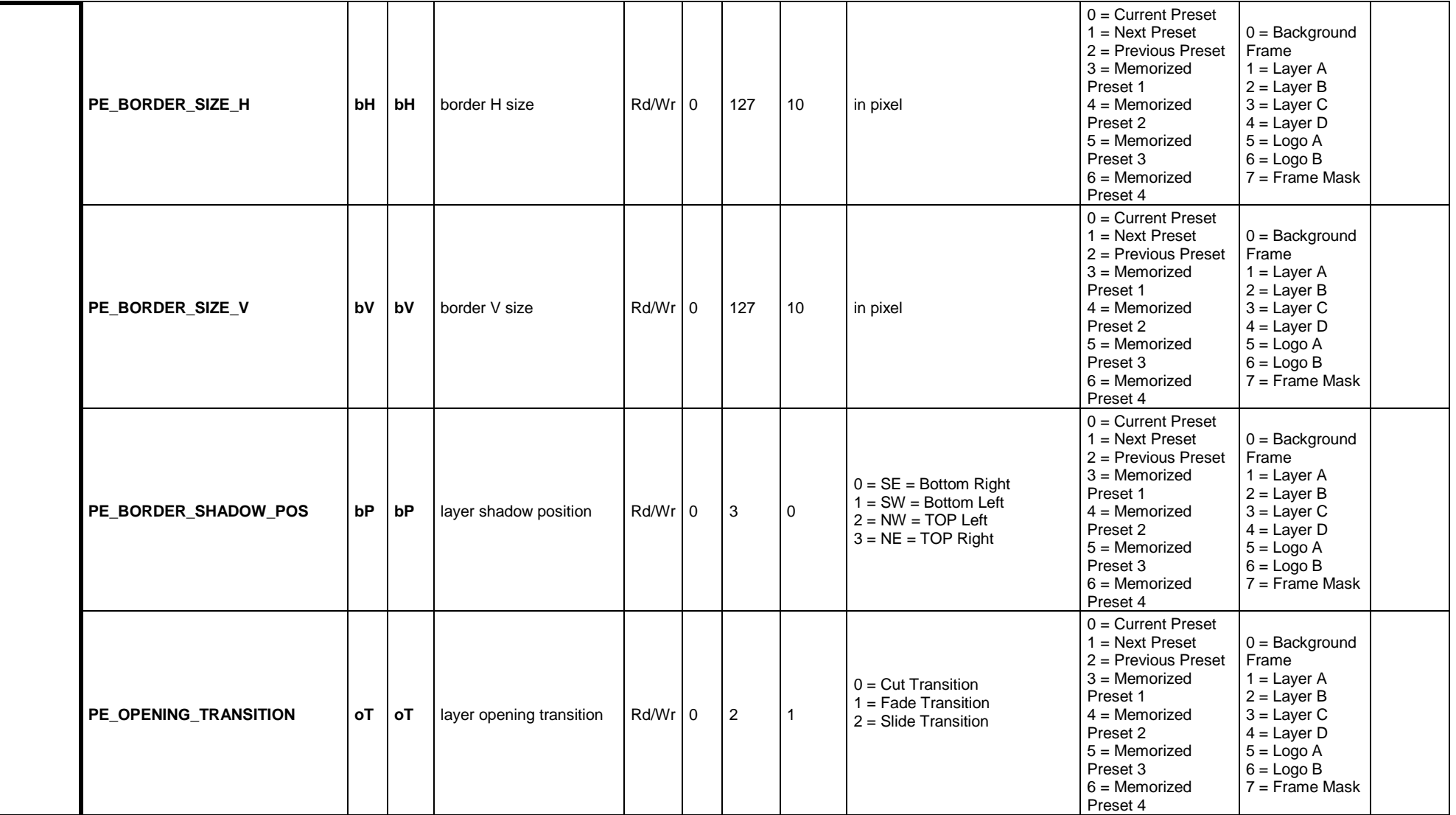

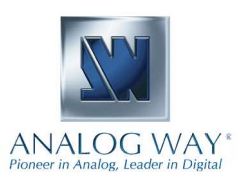

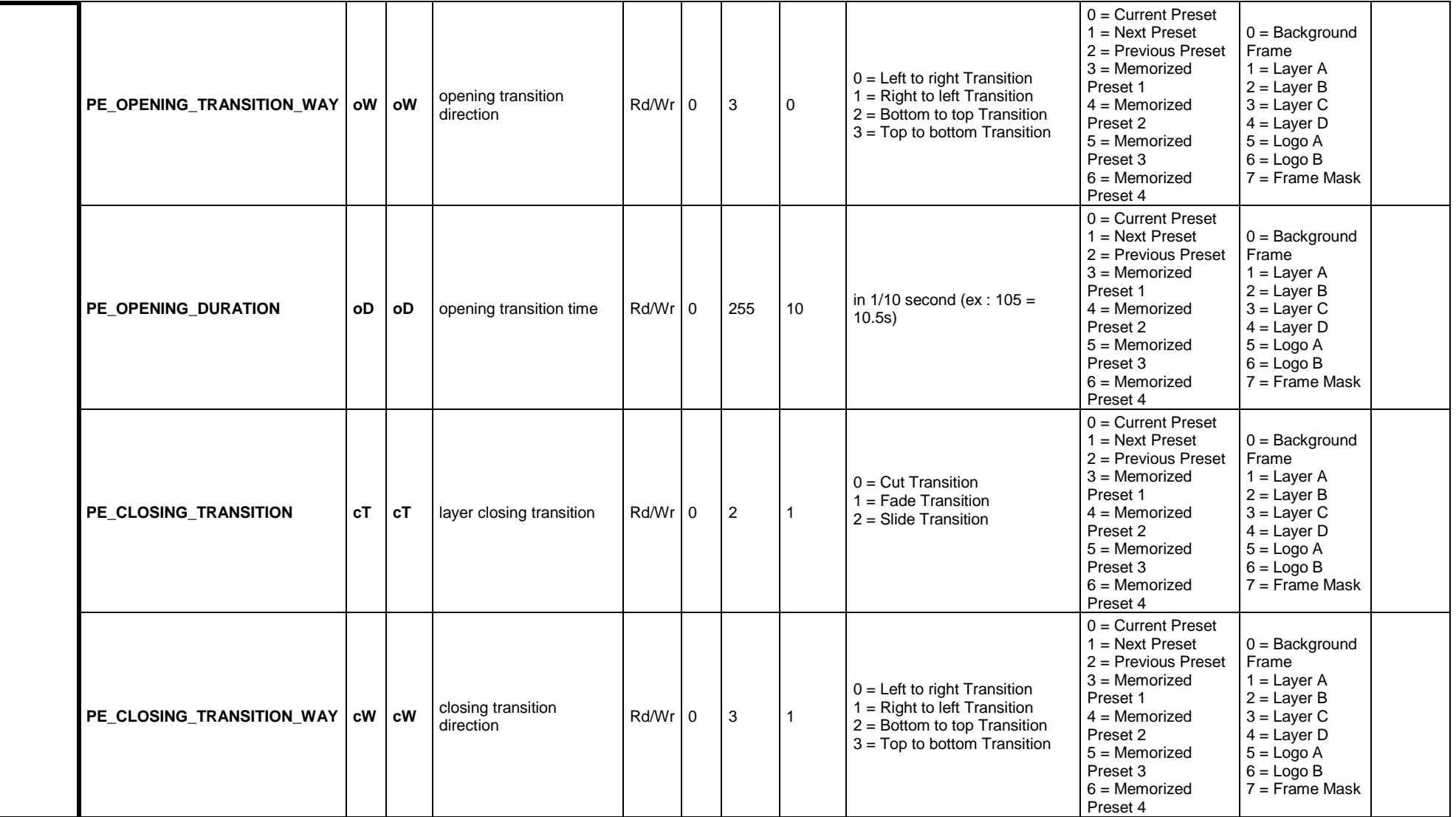

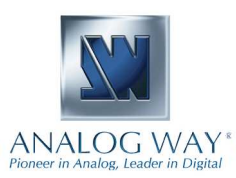

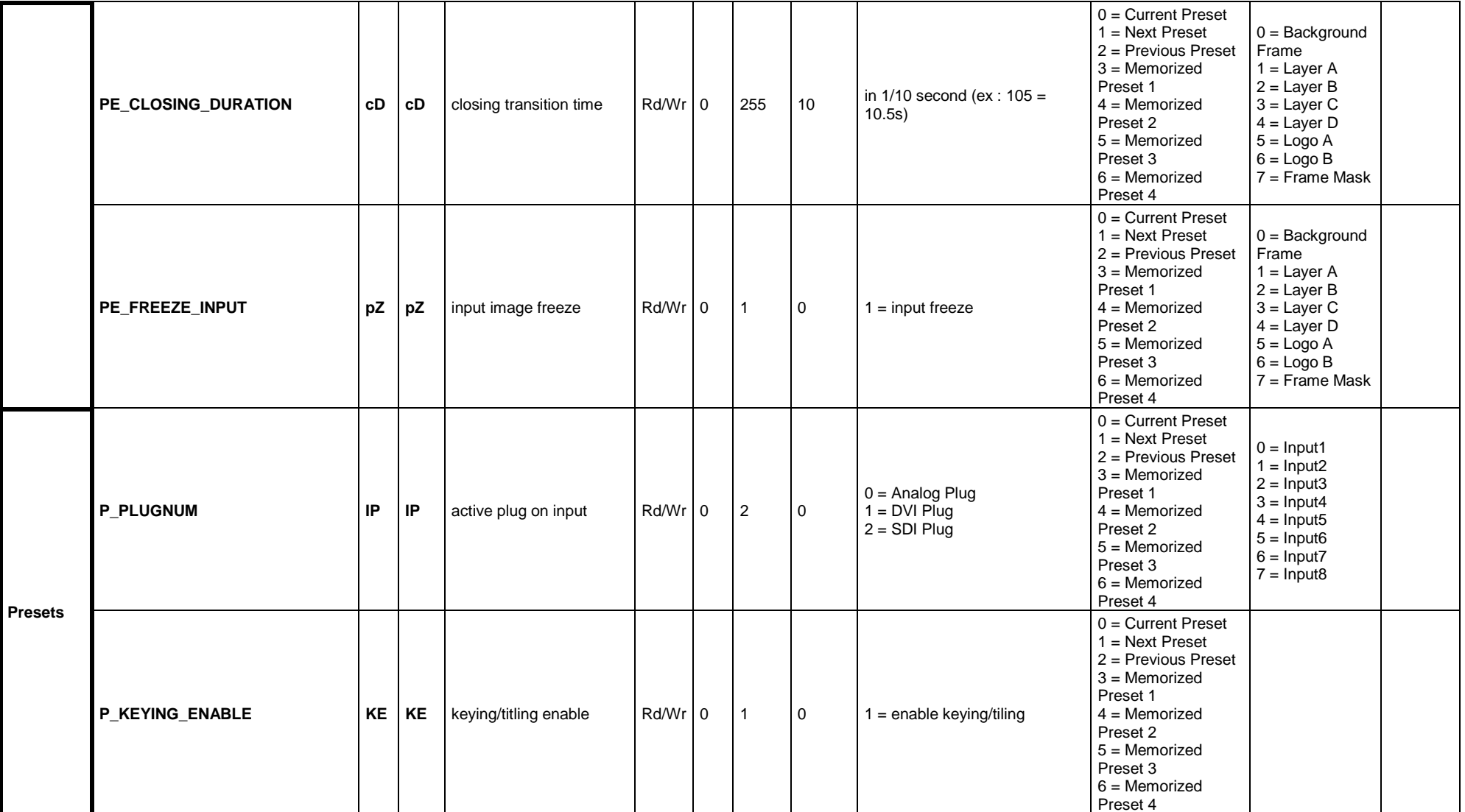

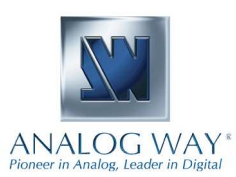

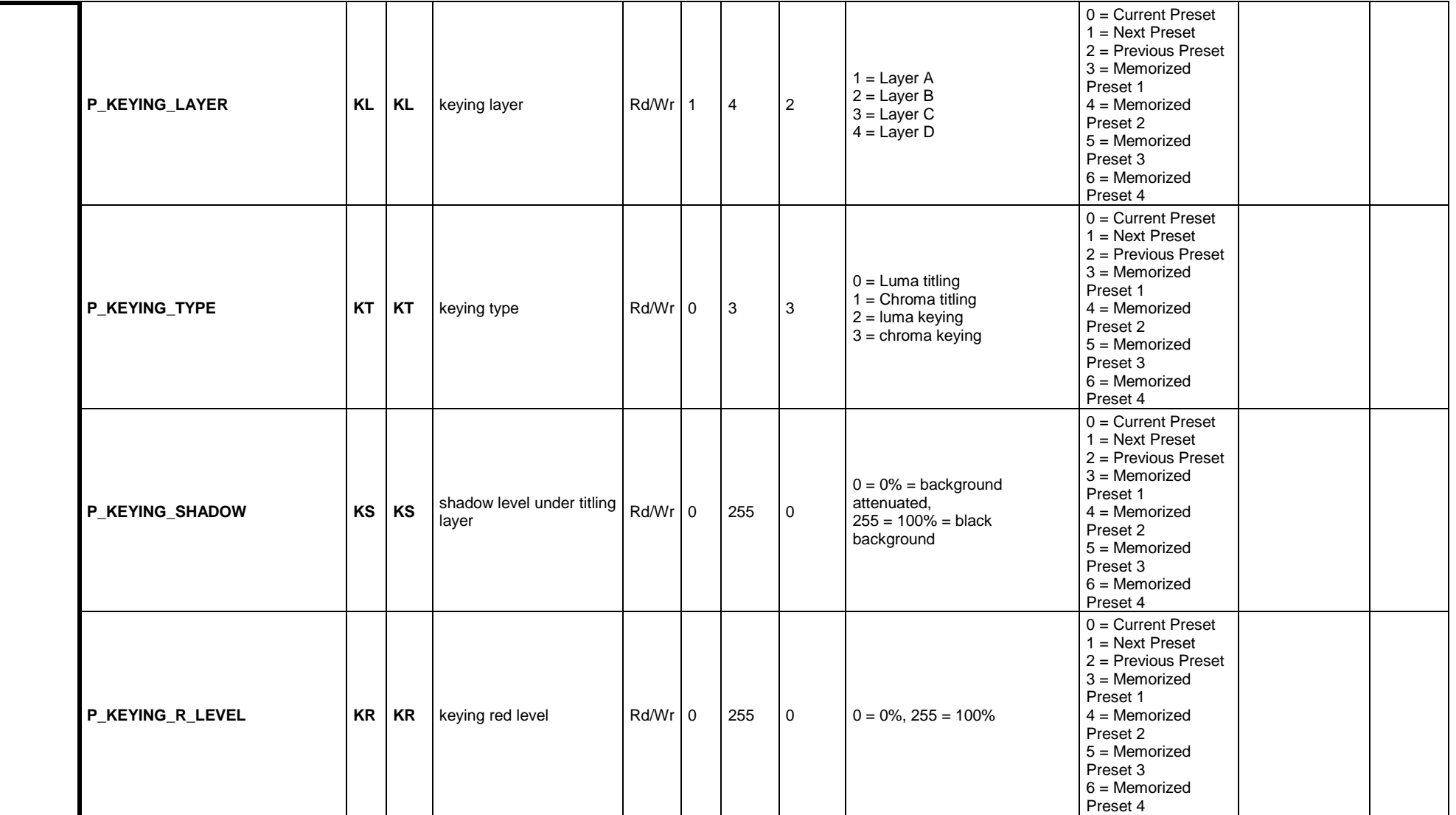

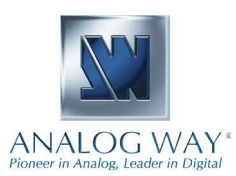

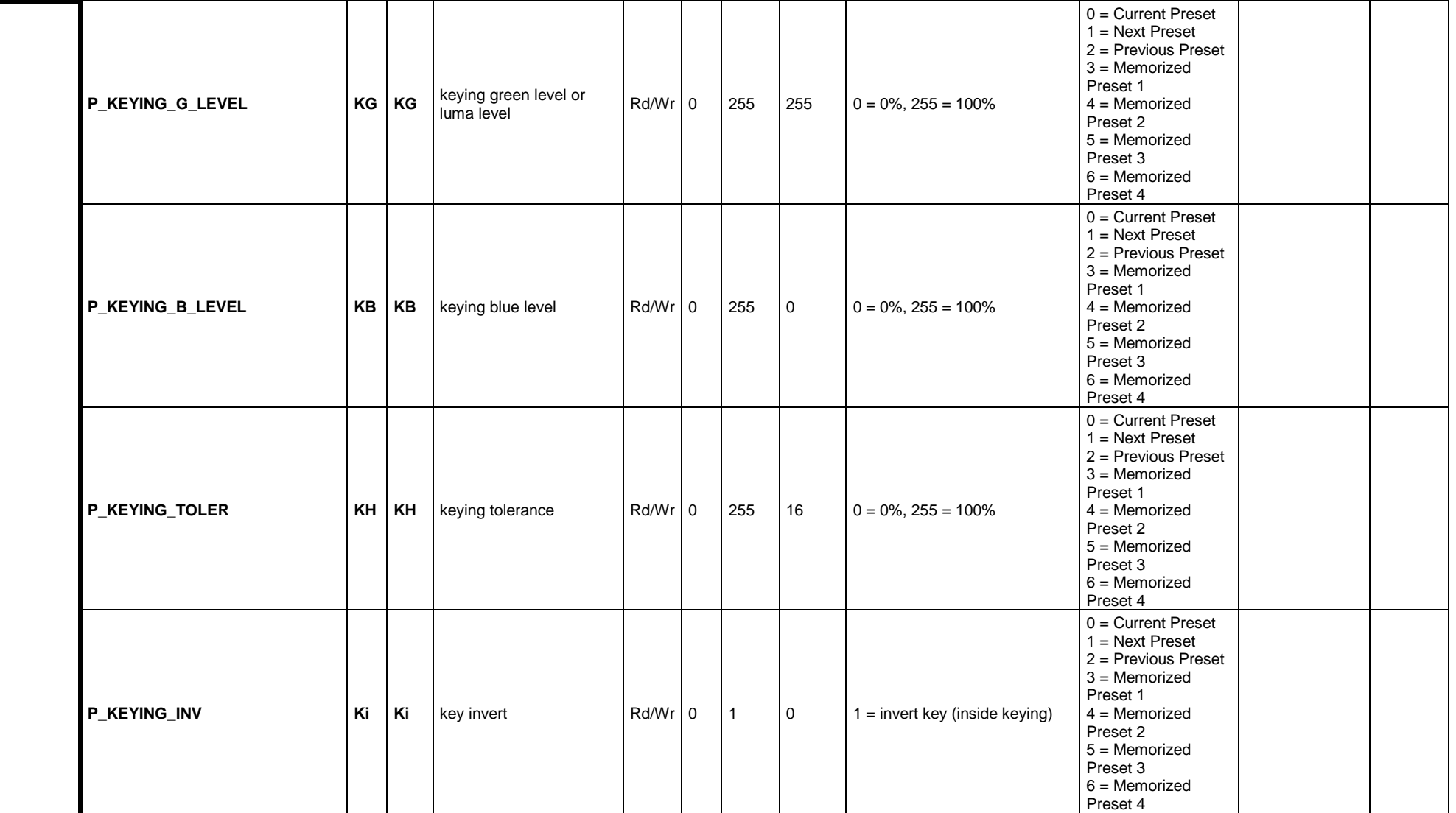

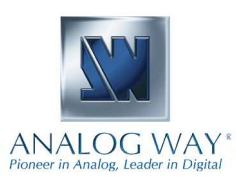

# **KI ANALOG WAY**\*

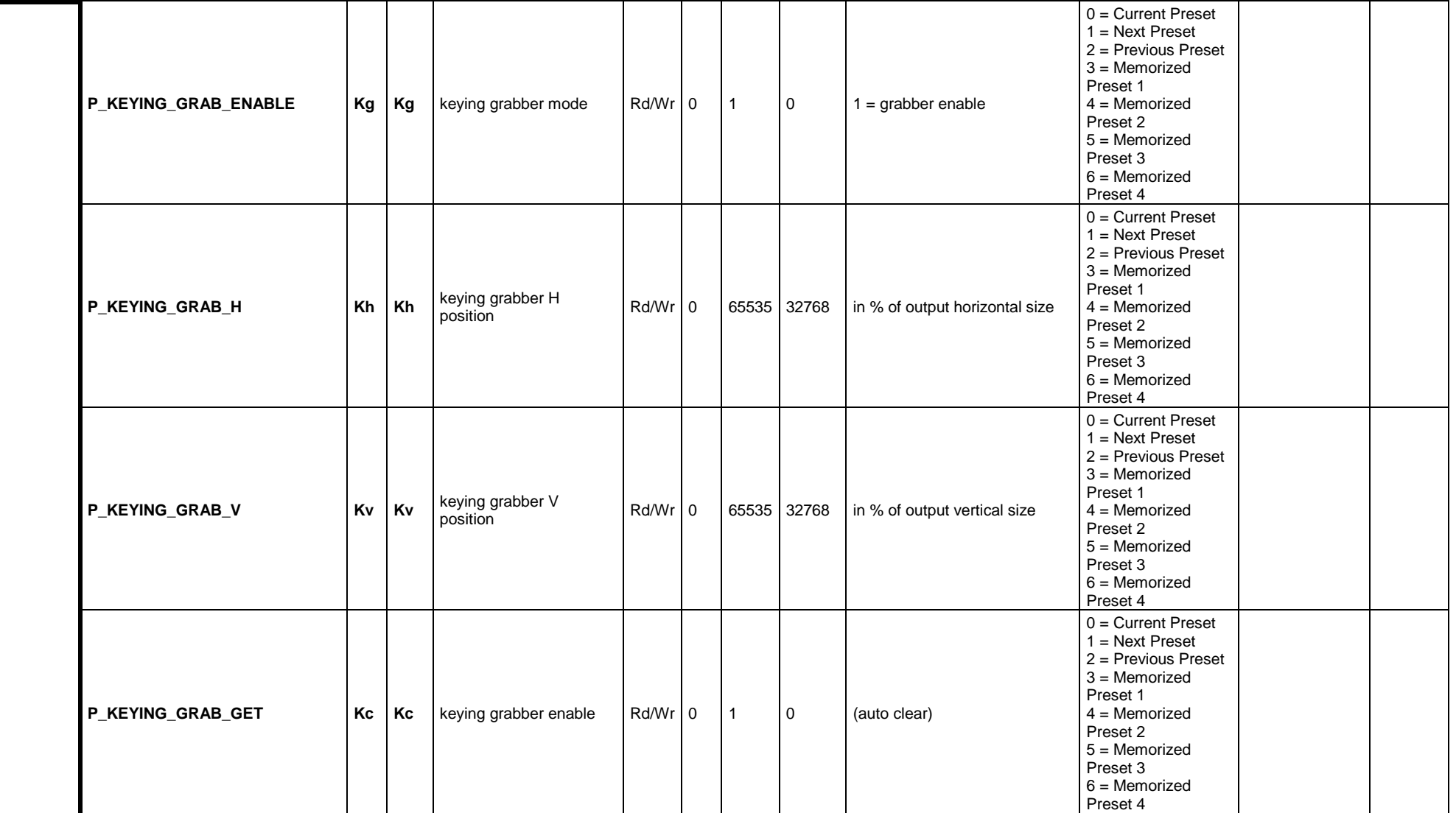

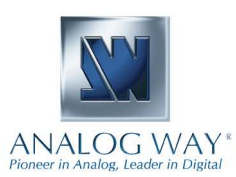

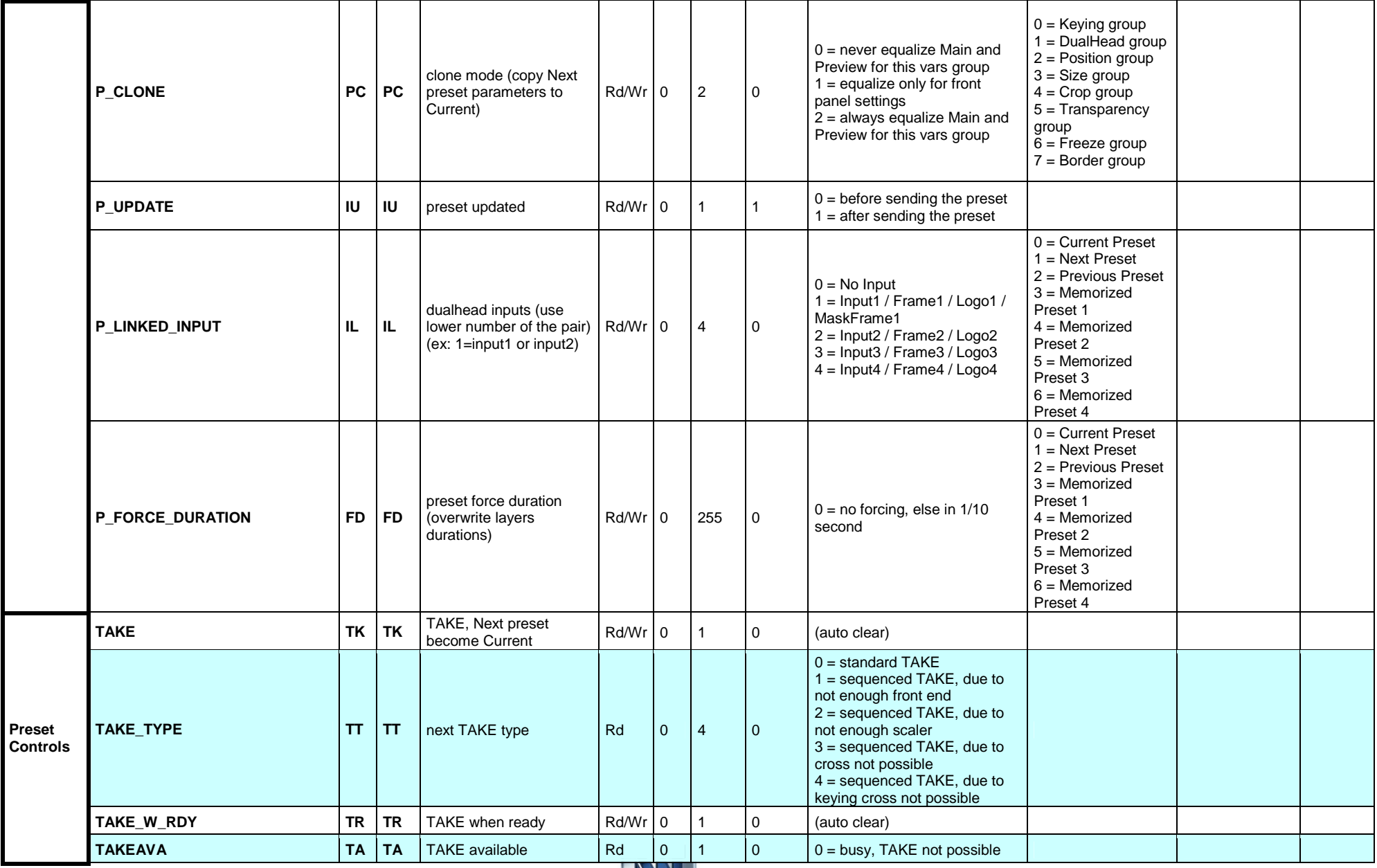

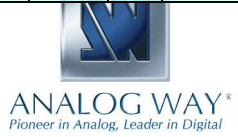

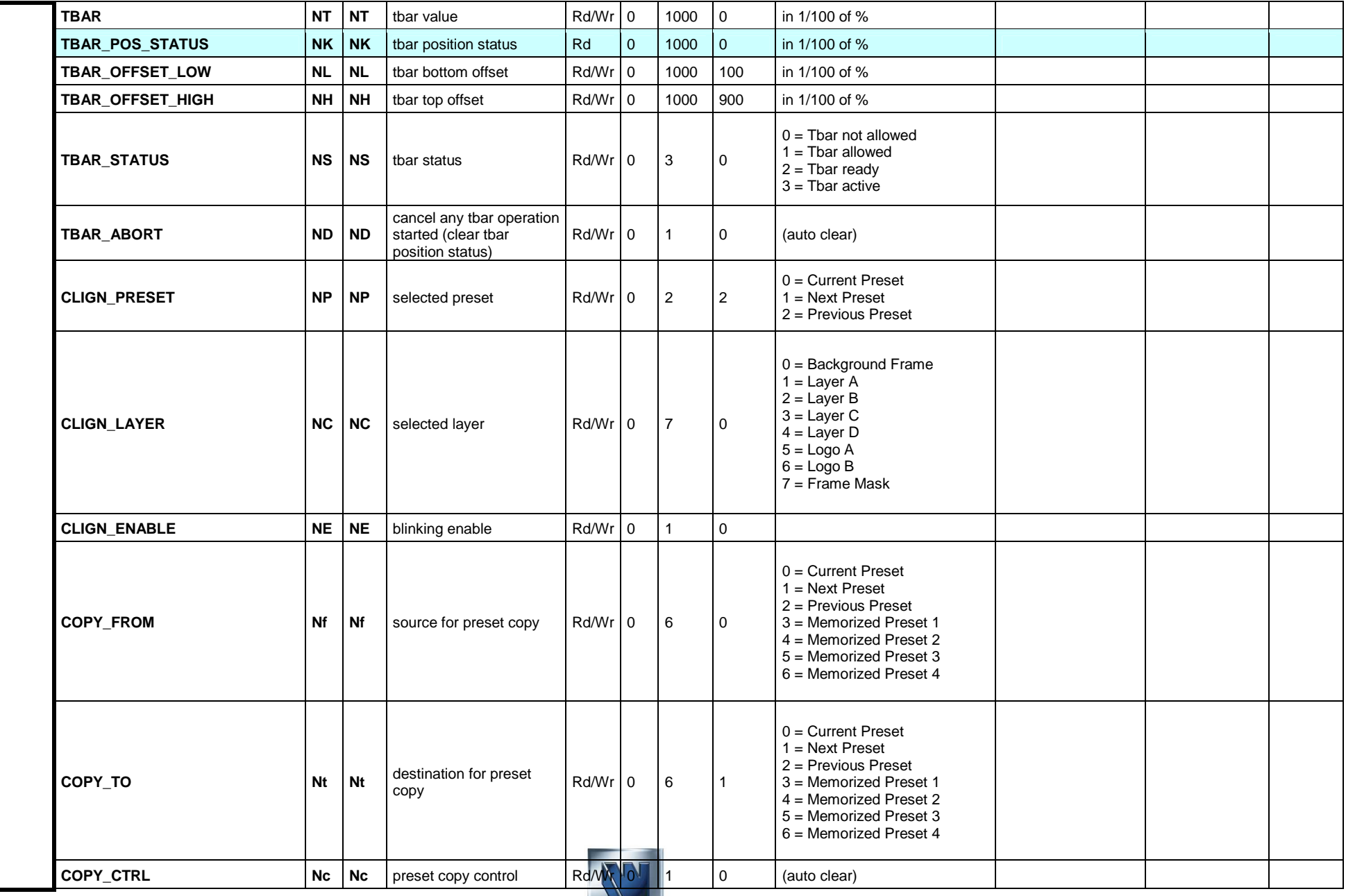

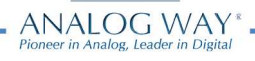

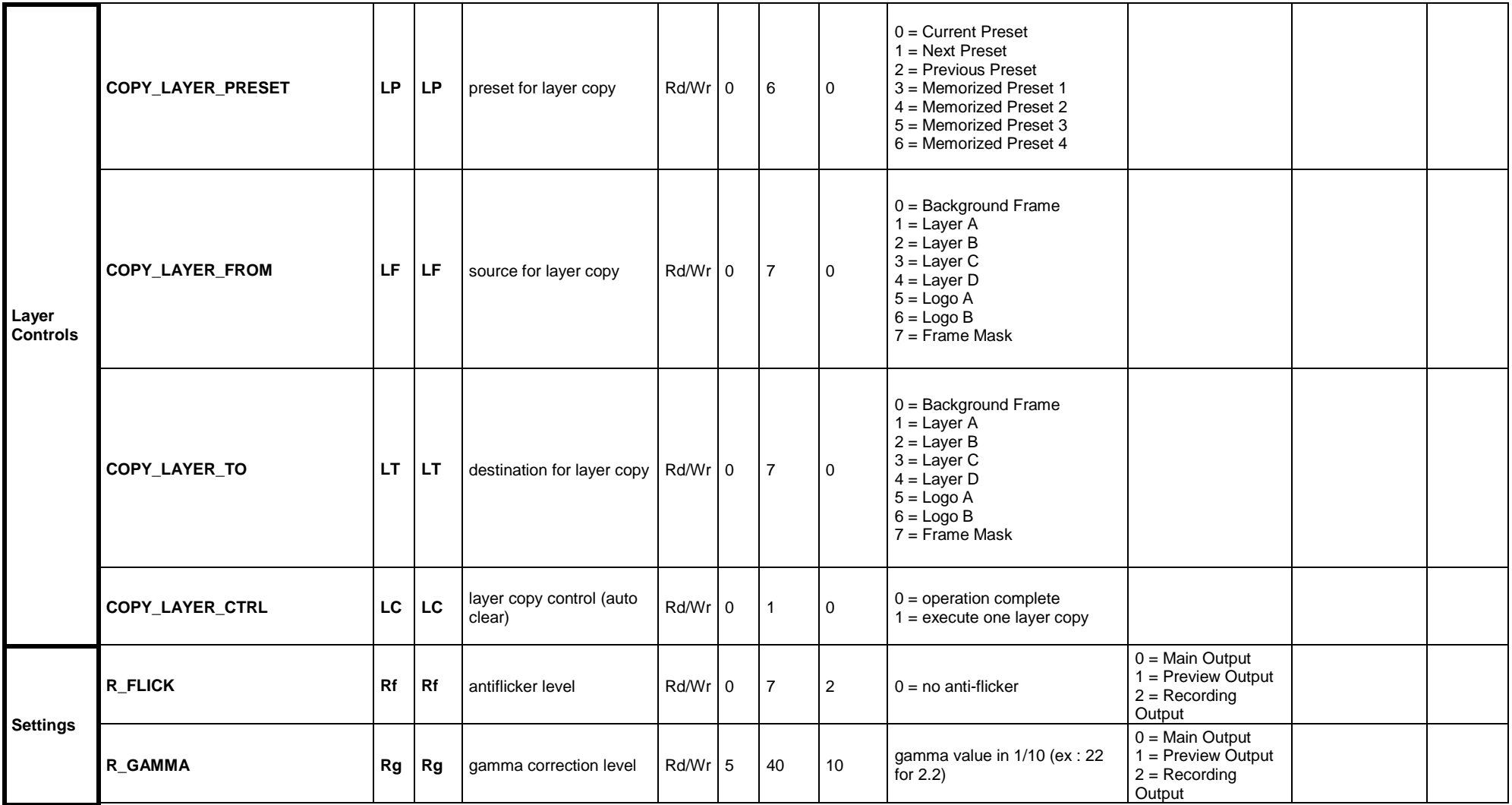

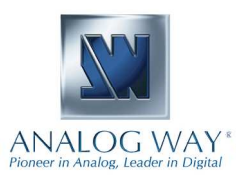

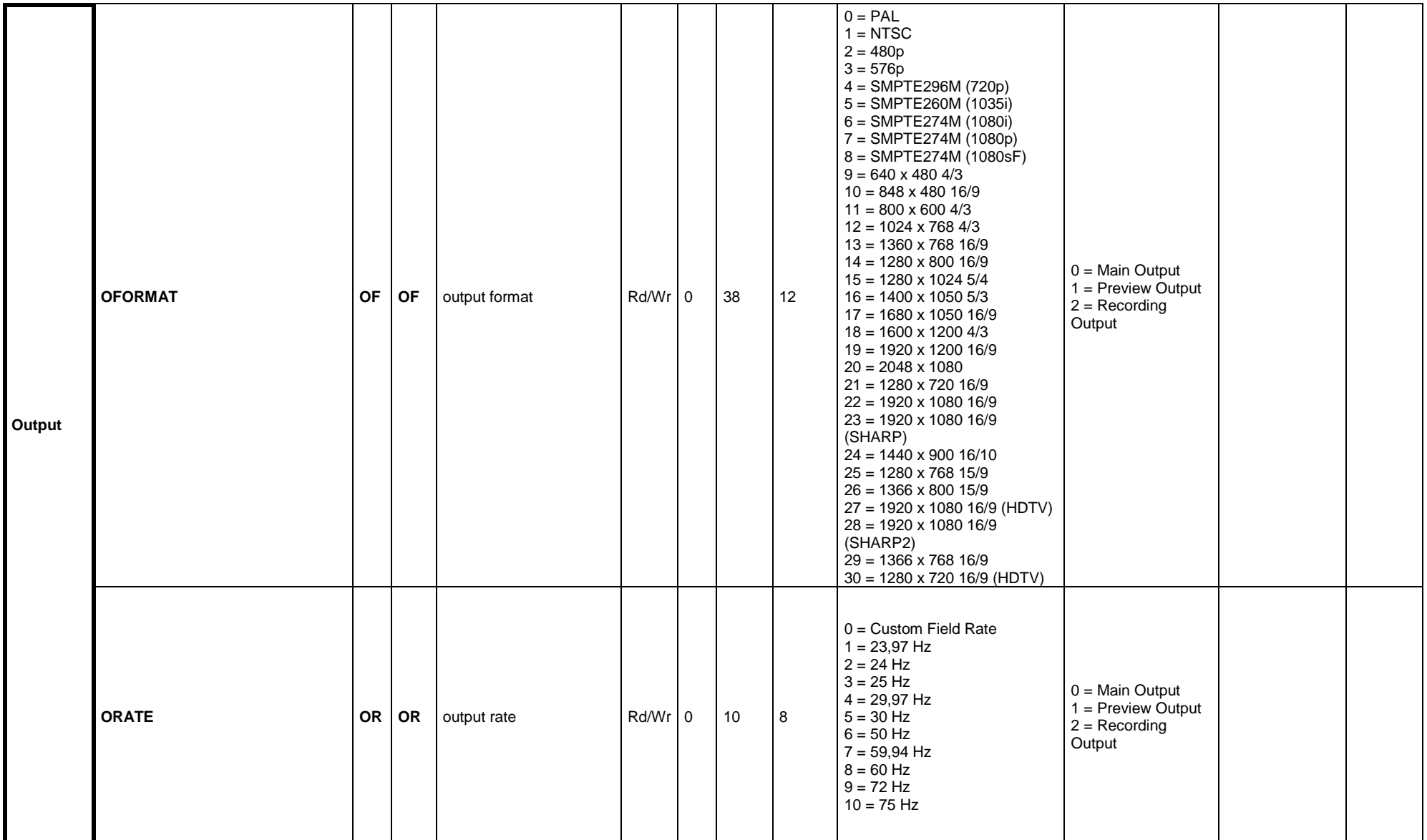

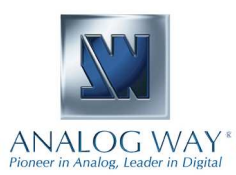

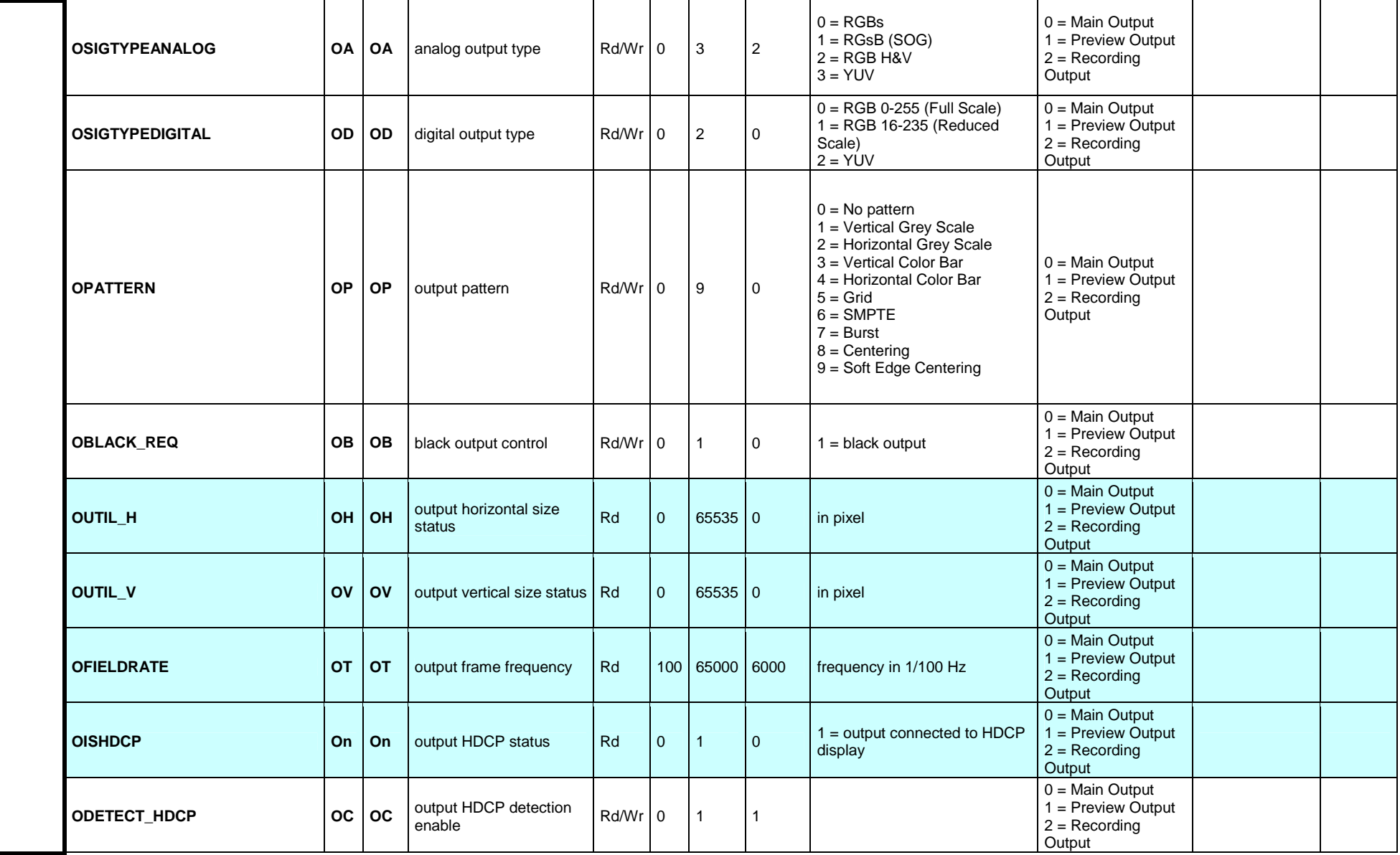

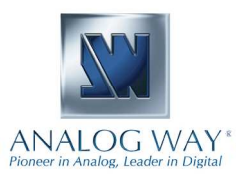

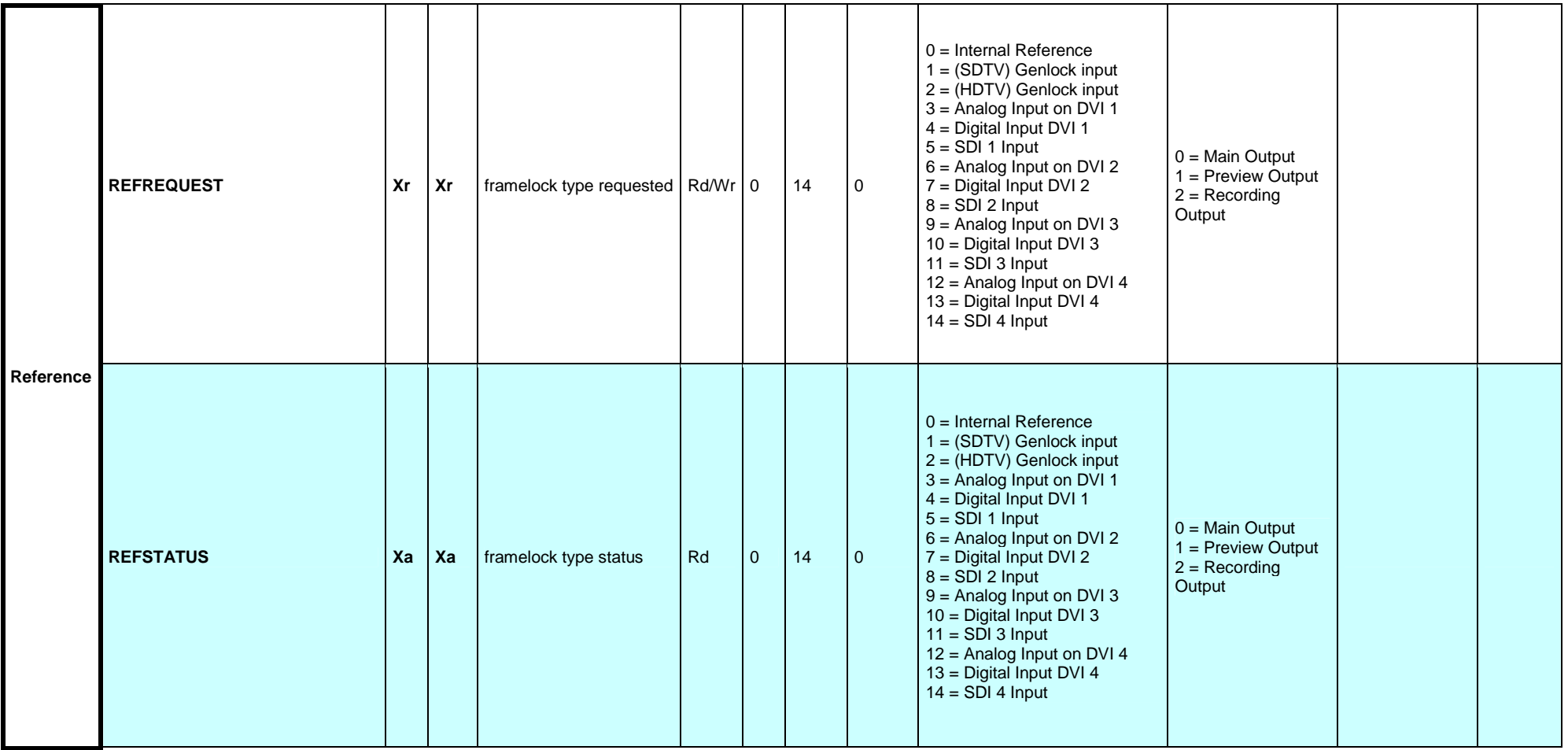

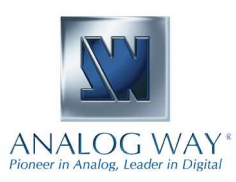

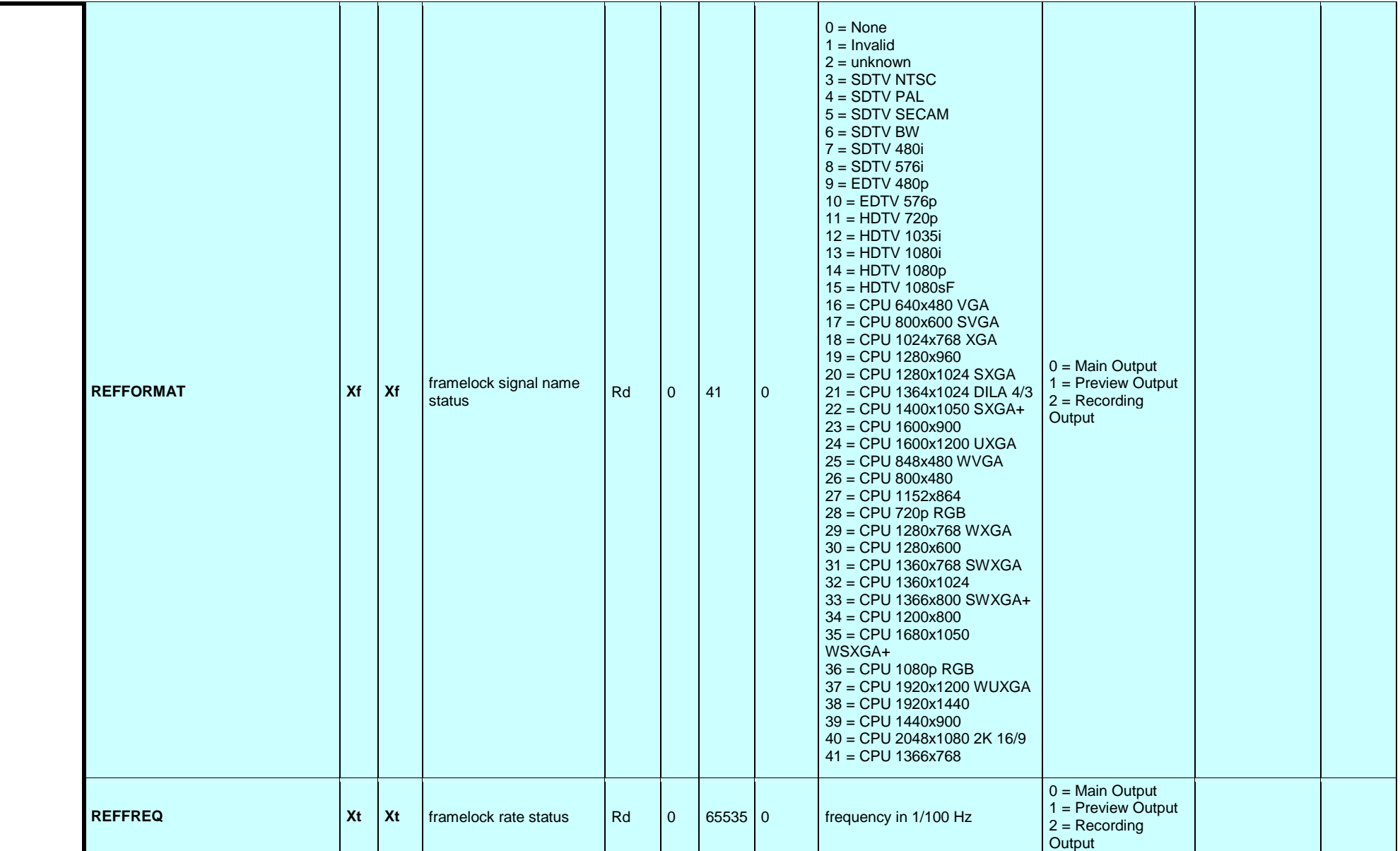

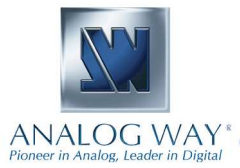

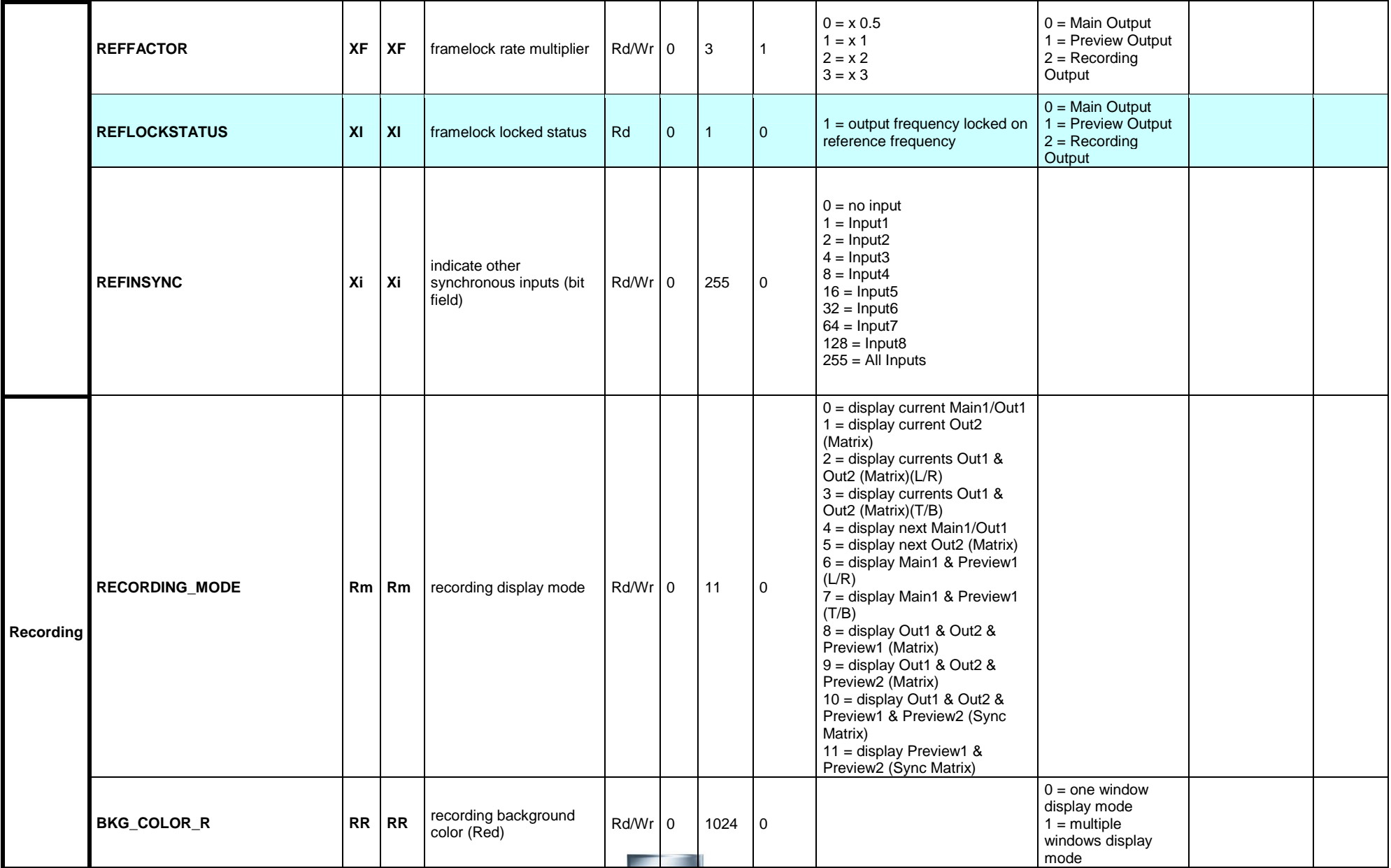

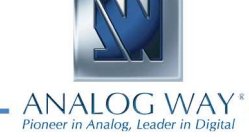

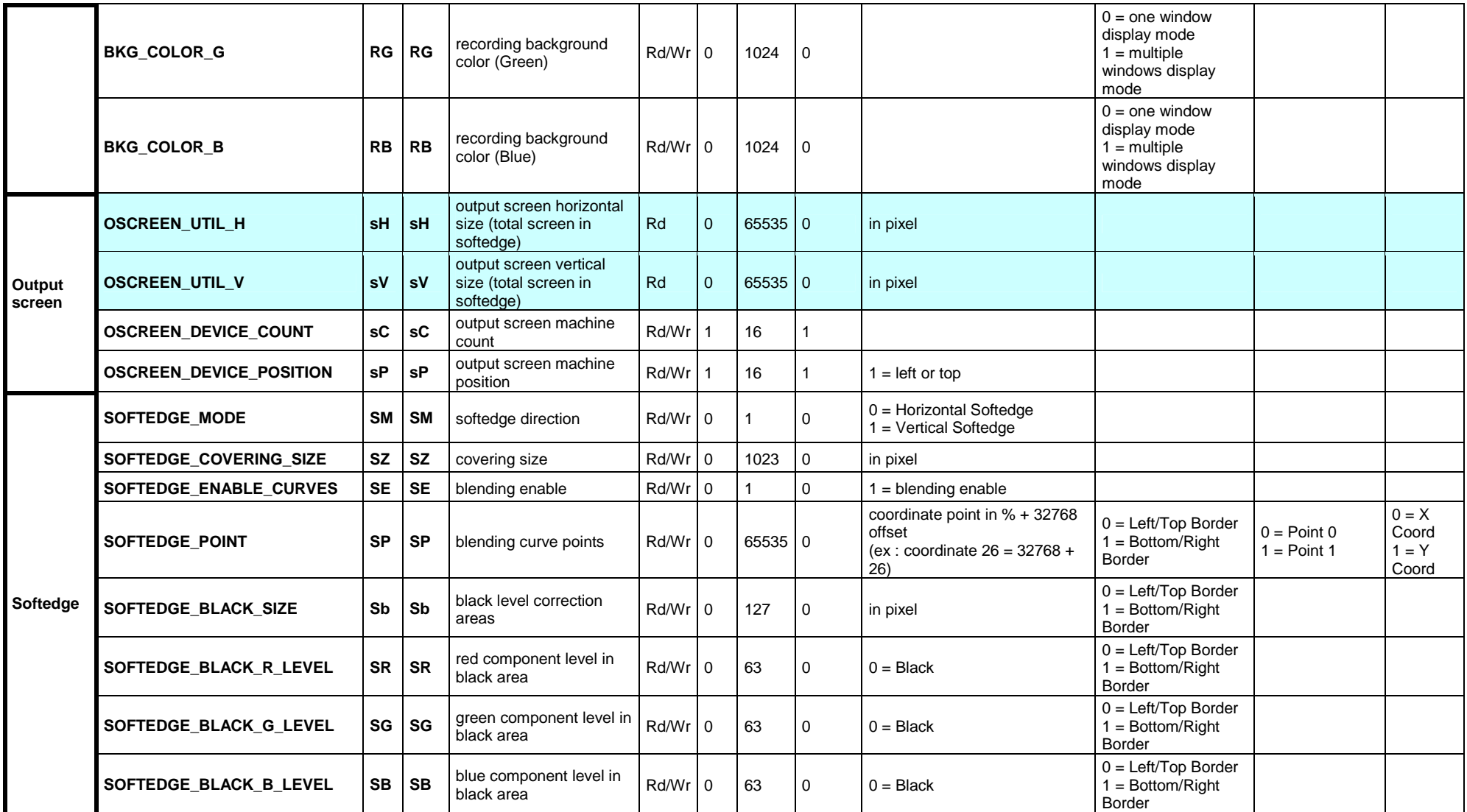

![](_page_40_Picture_3.jpeg)

![](_page_41_Picture_168.jpeg)

![](_page_41_Picture_3.jpeg)

![](_page_42_Picture_88.jpeg)

![](_page_42_Picture_3.jpeg)

![](_page_43_Picture_116.jpeg)

![](_page_44_Picture_163.jpeg)

![](_page_44_Picture_3.jpeg)

![](_page_45_Picture_205.jpeg)

![](_page_45_Picture_3.jpeg)

![](_page_46_Picture_148.jpeg)

![](_page_46_Picture_3.jpeg)

![](_page_47_Picture_36.jpeg)

![](_page_47_Picture_3.jpeg)

![](_page_48_Picture_129.jpeg)

![](_page_48_Picture_3.jpeg)

![](_page_49_Picture_86.jpeg)

![](_page_49_Picture_3.jpeg)

![](_page_50_Picture_153.jpeg)

![](_page_50_Picture_3.jpeg)

![](_page_51_Picture_2.jpeg)